КОД ОКП 42 1722

УТВЕРЖДАЮ

Технический директор ЗАО «Радио и микроэлектроника»

\_\_\_\_\_\_\_\_\_\_\_\_\_\_\_С.П. Порватов

 $\xleftarrow{\kappa} \xrightarrow{\qquad}$  2010 г.

# **Маршрутизатор каналов связи РиМ 099.02**

**Руководство по эксплуатации**

**ВНКЛ 426487.035 РЭ**

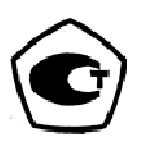

**Новосибирск**

# Содержание

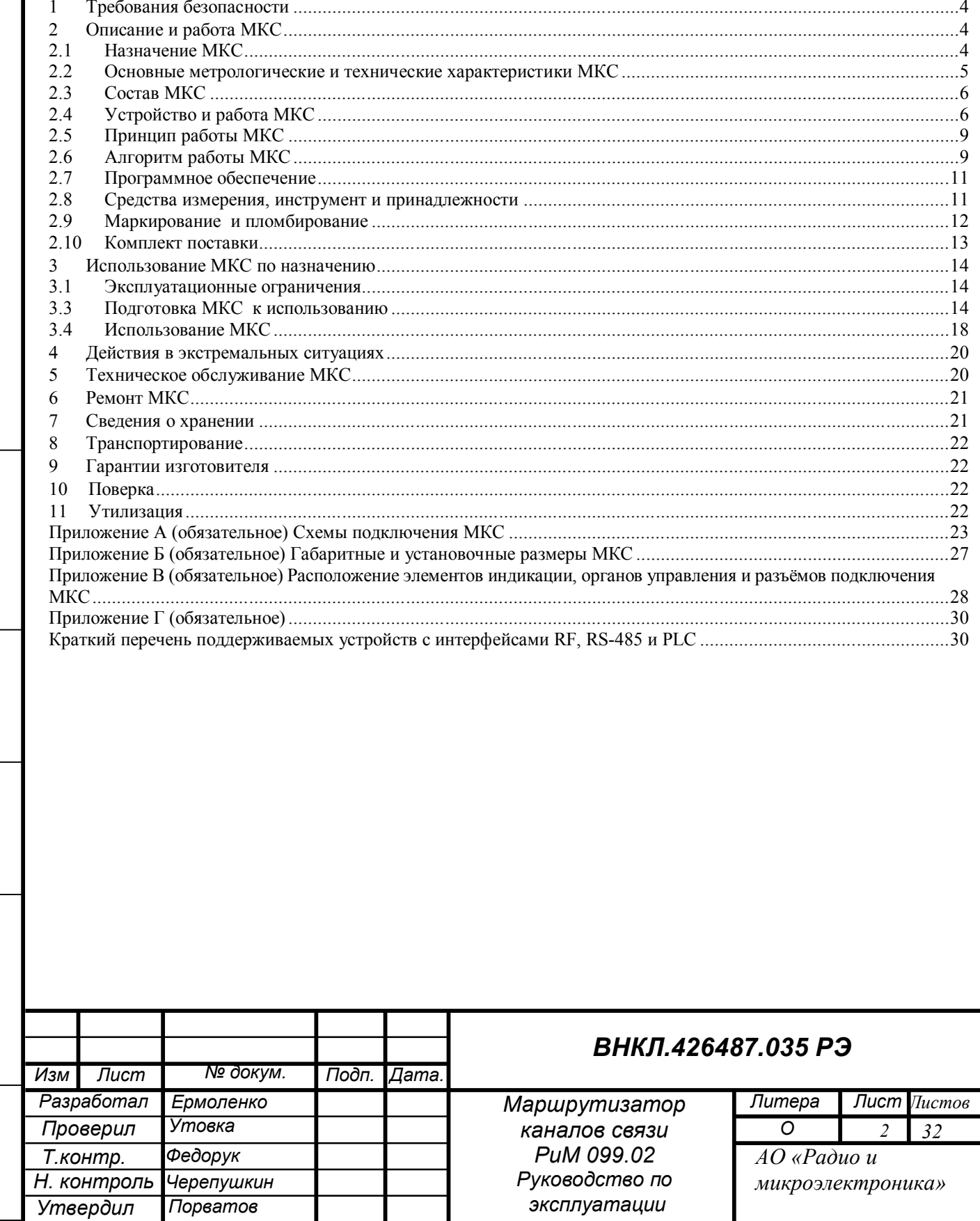

 $\overline{Itoon}$ .  $u$   $\partial ama$ 

Инв. № дубл.

Взам. инв. $N$ 

Подп. и дата

Ине. № подл

#### **Перечень обозначений и сокращений, используемых в документе:**

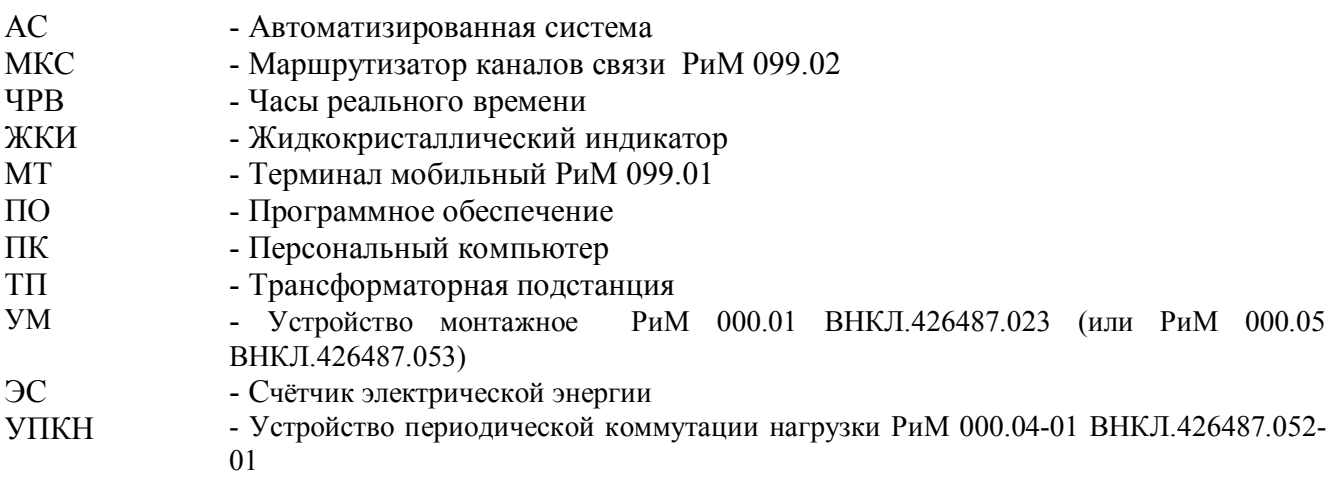

Настоящее руководство по эксплуатации предназначено для изучения назначения, принципа действия, конструктивного устройства маршрутизатора каналов связи РиМ 099.02 (далее - МКС), а также устанавливает правила эксплуатации, технического обслуживания, транспортирования и хранения МКС, соблюдение которых обеспечивает работоспособность МКС.

#### Сведения о сертификации: **Свидетельство RU.C.33.007.A № 43268**

Подп. и дата

Инв. № дубл.

Взам. инв. №

Подп. и дата

об утверждении типа средств измерений «Маршрутизаторы каналов связи РиМ 099.02», который зарегистрирован в Государственном реестре средств измерений под № 47271-11.

МКС соответствует нормативным документам, перечисленным в таблице 1.

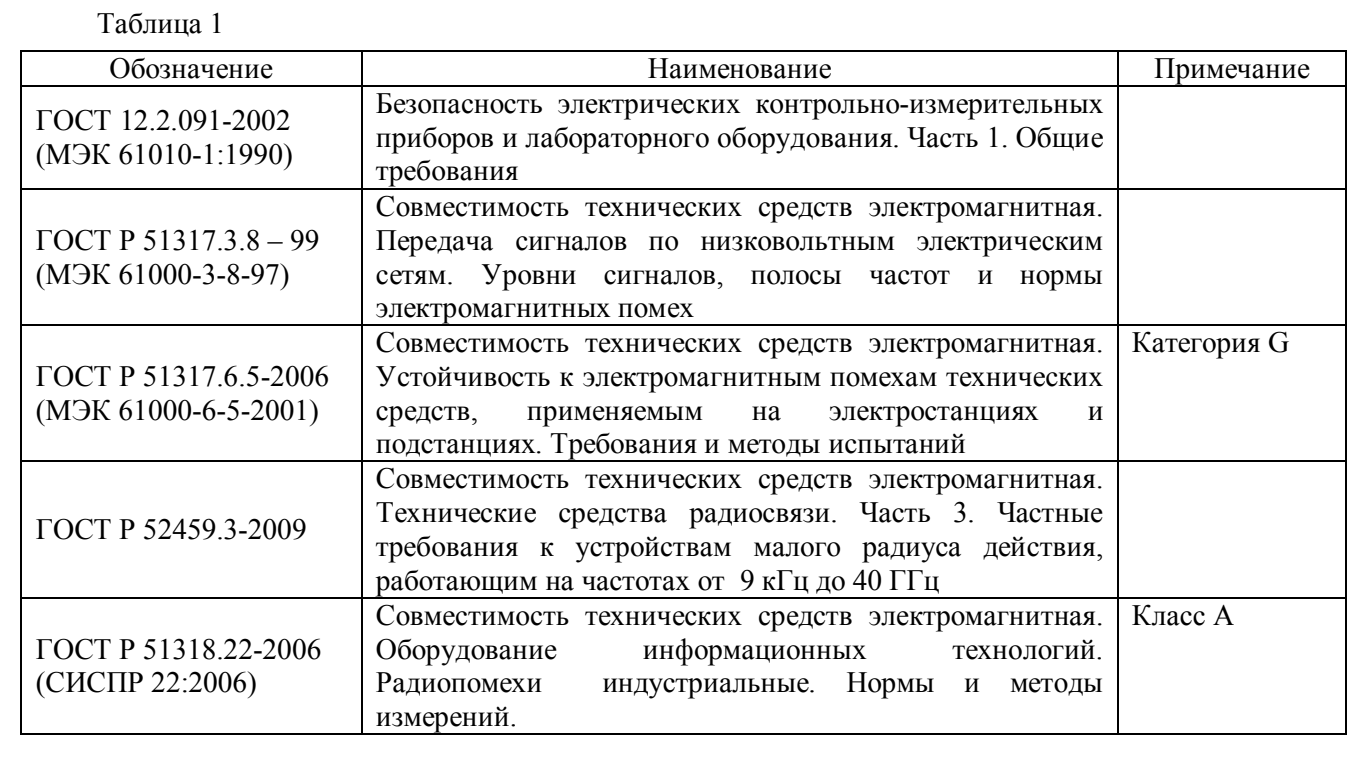

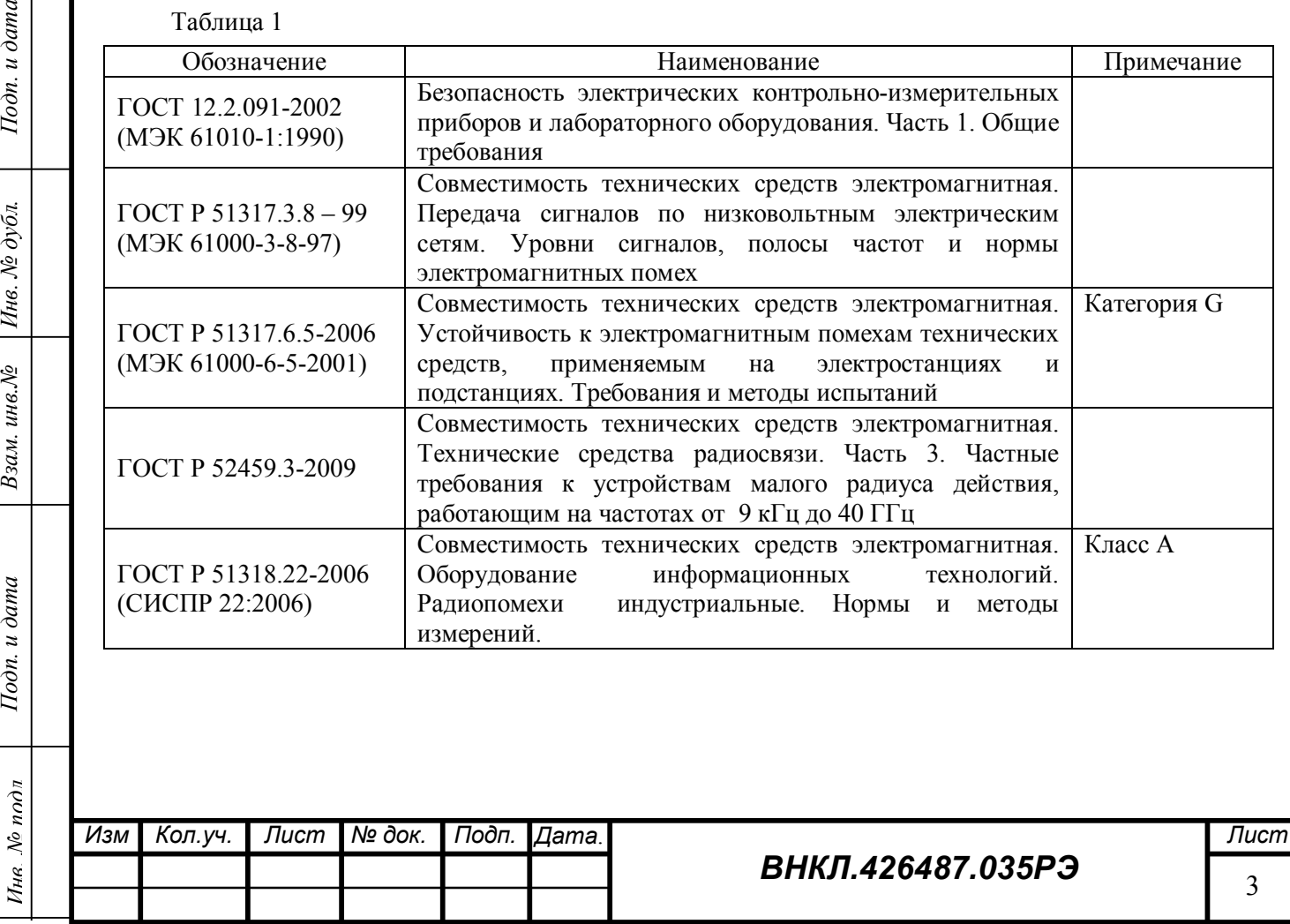

#### **Требования безопасности**

**1.1 Монтаж, демонтаж, вскрытие, установку служебных параметров, техническое обслуживание, проверку и пломбирование должны проводить специально уполномоченные организации и лица согласно действующим правилам по монтажу и запуску электроустановок.**

**1.2 МКС соответствует требованиям безопасности ГОСТ 12.2.091-2002. Категория монтажа (категория перенапряжения) III, степень загрязнения 2, согласно ГОСТ 12.2.091-2002.**

**1.3 ВНИМАНИЕ!** МКС относится к оборудованию класса А по ГОСТ Р 51318.22-2006. При использовании в бытовой обстановке это оборудование может нарушать функционирование других технических средств в результате создаваемых индустриальных радиопомех. В этом случае от пользователя может потребоваться принятие адекватных мер.

#### **Описание и работа МКС**

#### **2.1 Назначение МКС**

Тодп. и дата

Инв. № дубл.

ин $\epsilon$ . $N$  $\geq$ 

Взам.

Тодп. и дата

МКС предназначены для измерения времени в шкале времени UTC; измерения интервалов времени; сбора и хранения измерительной информации и данных, полученных от счетчиков электрической энергии и других измерительных компонентов автоматизированных систем (АС) коммерческого и технического учета.

МКС предназначены также для конфигурирования каналов связи, согласования протоколов и обеспечения обмена данными между измерительными компонентами и другими устройствами АС (например, концентраторами, ретрансляторами) (далее - устройствами), используемыми в составе АС, и использующими для обмена информацией протоколы обмена ВНКЛ.411152.029 ИС и ВНКЛ.411711.004 ИС.

МКС осуществляет связь с устройствами по следующим каналам связи:

- радиоканалу (интерфейсы RF1 и RF2);
- силовой сети (интерфейс PLC);
- проводному интерфейсу RS-485;
- сотовой сети GSM/GPRS.

Кроме того, МКС обеспечивает накопление и сохранение в энергонезависимой памяти измерительной информации, баз данных о маршрутах передачи данных, номерах и типах используемых каналов, измерительной информации ЭС и журналов работы устройств.

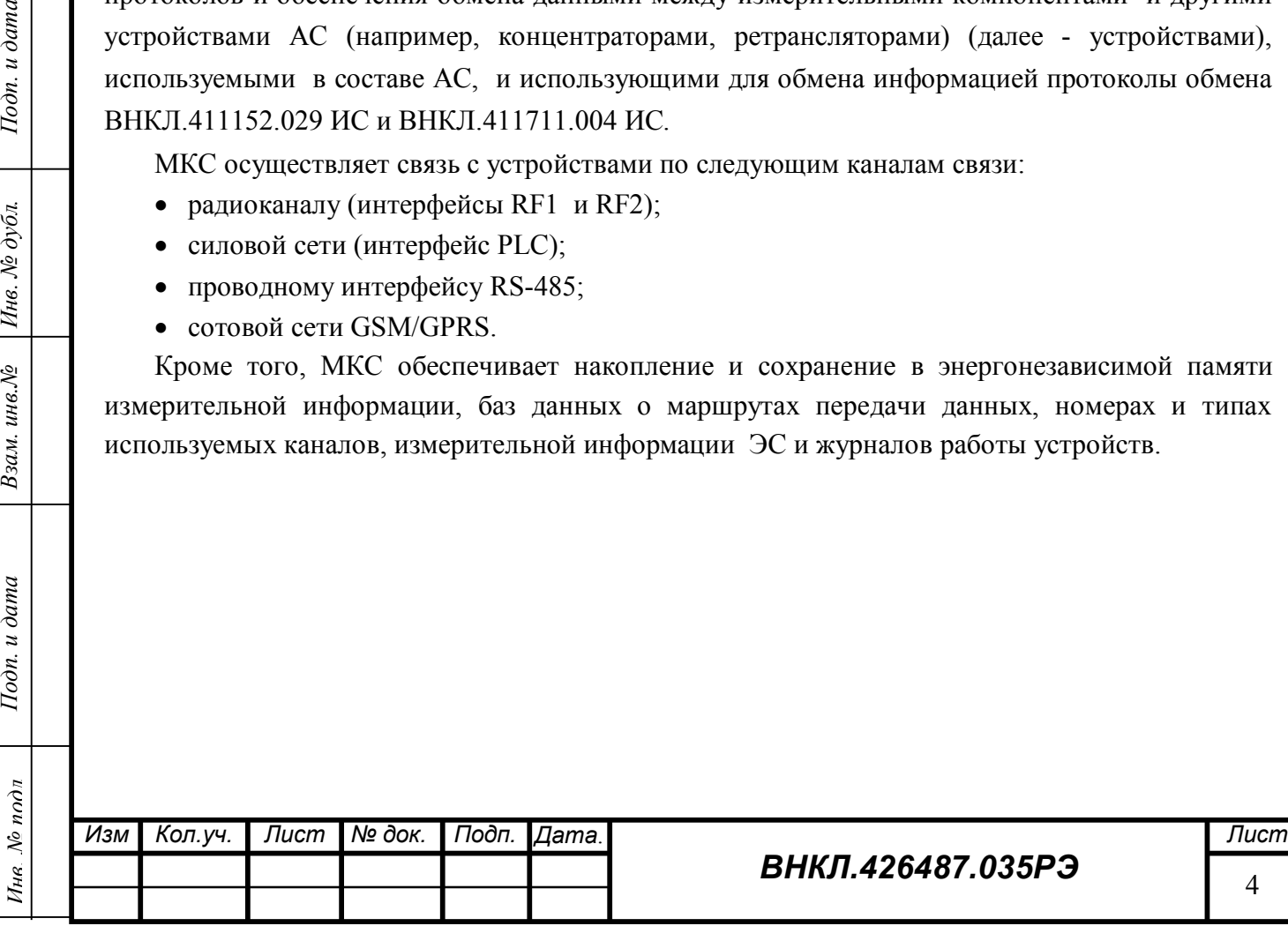

### **2.2 Основные метрологические и технические характеристики МКС**

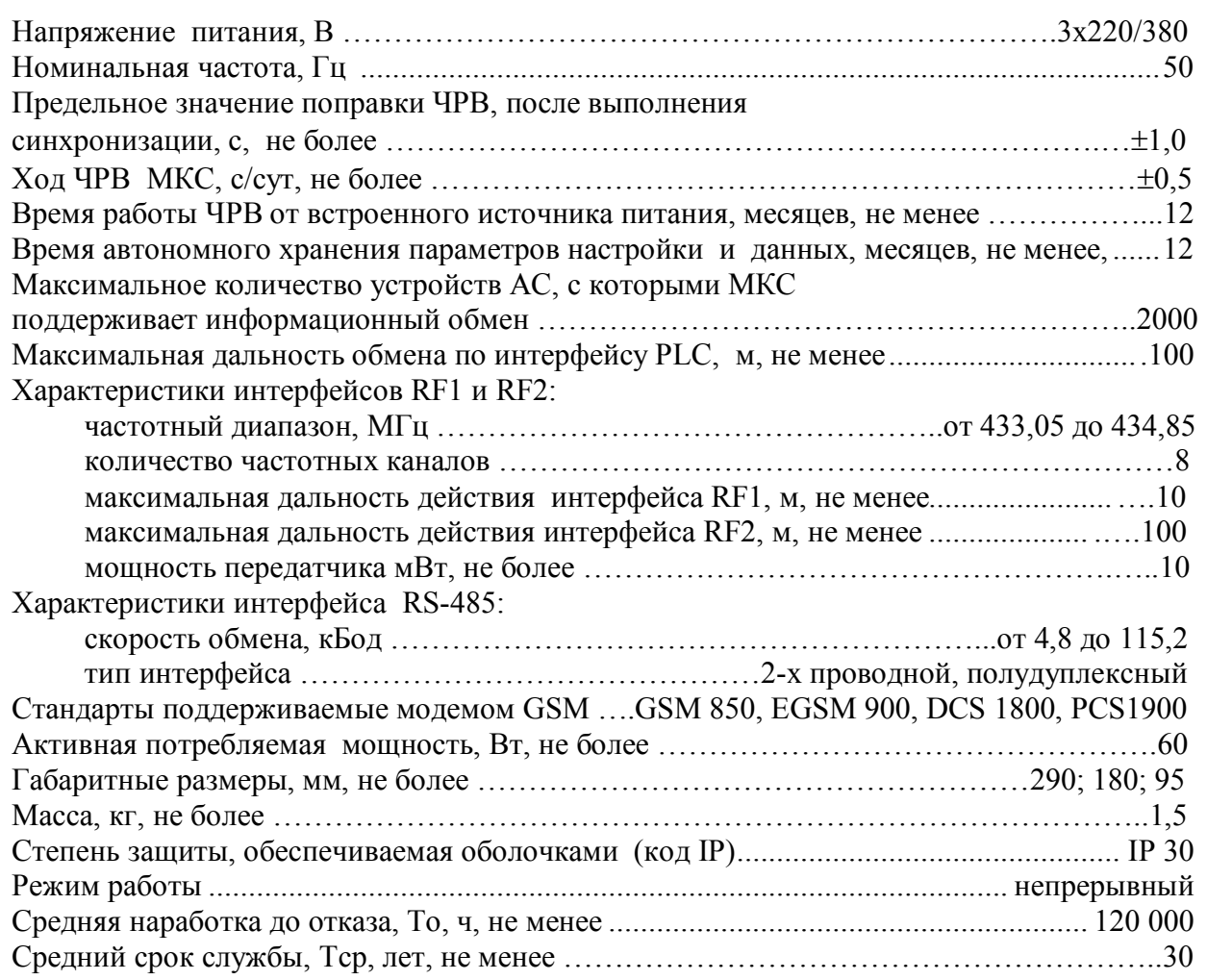

Условия эксплуатации МКС У2 по ГОСТ 15150-69 – под навесом, в металлических и иных помещениях без теплоизоляции, при отсутствии прямого воздействия солнечного излучения и атмосферных осадков, при температуре окружающего воздуха от минус 40 до 45 °С, верхнем значении относительной влажности воздуха 100 % при температуре окружающего воздуха 25 °С, атмосферном давлении от 70 до 106,7 кПа (от 537 до 800 мм рт. ст.).

**Для использования во всем диапазоне рабочих температур следует устанавливать**  *специальную SIM-карту формата «М2М термо»,* **которую можно приобрести у оператора мобильной связи.**

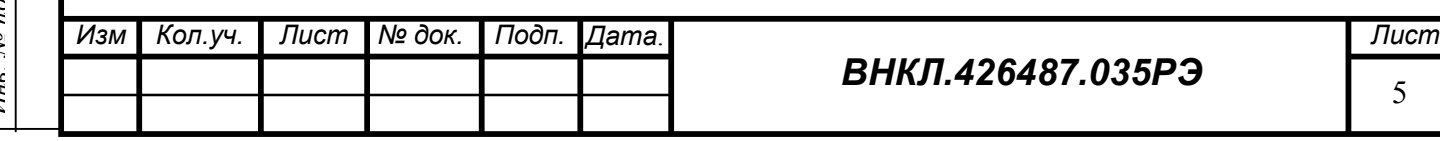

#### **2.3 Состав МКС**

В состав МКС входят:

- $\bullet$  Корпус;
- Источник питания;
- Контроллер МКС;
- Блок PLC;
- Антенна RF (выносная);
- Антенна GSM (выносная).

#### **2.4 Устройство и работа МКС**

Общий вид передней панели МКС, органов управления, индикации и разъемов для подключения приведен в приложении В.

**Корпус** МКС состоит из основания, на котором закреплен источник питания, клеммная колодка и контроллер. Корпус закрыт прозрачной крышкой, на которой размещен блок PLC. Блок PLC закрыт крышкой с вентиляционными пазами для охлаждения радиатора выходных каскадов передатчиков PLC. Клеммная колодка корпуса закрыта изолирующей крышкой.

Для установки SIM-карты сотового оператора в плате блока PLC и крышке корпуса имеется вырез, через который осуществляется доступ к держателю SIM-карты. Фазные и нулевые клеммы МКС выведены на два соседних клеммника каждая. Дублированные клеммы позволяют подключать к свободным клеммникам контрольно-измерительные приборы при контроле МКС.

**Источник питания** обеспечивает работу МКС в диапазоне напряжений от 140 до 264 В, в том числе при отсутствии одной или двух фаз питающей сети, или, при наличии подключенной аккумуляторной батареи, при полном отсутствии питающей сети. Источник питания обеспечивает выходное напряжение 13 В при токе до 3А. Источник выполнен по схеме обратноходового преобразователя и работает на частоте 130 кГц. Источник обеспечивает гальваническую развязку от сети переменного тока с электрической прочностью изоляции 4 кВ частоты 50 Гц. Также источник питания обеспечивает автоматическое переключение питания МКС с сетевого, при его пропадании, на питание от аккумуляторной батареи. При наличии сетевого напряжения и подключенной аккумуляторной батарее источник питания обеспечивает подзарядку аккумулятора и при полном заряде автоматическое отключение подзарядки. Допускается использовать аккумуляторные батареи свинцового типа с номинальным напряжением 12 В и ёмкостью от 4,5 до 20 А·ч.

**Контроллер** МКС выполнен на многослойной печатной плате.

Контроллер содержит:

- Микроконтроллер;
- Энергонезависимое ОЗУ баз данных;
- Часы реального времени (ЧРВ);
- Дисплей, выполненный на жидкокристаллическом индикаторе (ЖКИ);
- Светодиодные индикаторы;
- Радиомодем RF1 433 МГц с внутренней петлевой антенной;
- Радиомодем RF2 433 МГц с разъёмом типа SMA-F для подключения выносной антенны;
- Интерфейс RS-485 c отдельным, гальванически развязанным от общего провода контроллера источником питания 5 В, 200 мА и клеммным разъёмом для подключения;
- Сотовый модем SIM800H с внешним держателем SIM-карты и с разъёмом типа SMA-F для подключения выносной антенны;
- Кнопки управления МКС;
- Гальваническую развязку и штыревые разъемы для обмена данными с блоком PLC.

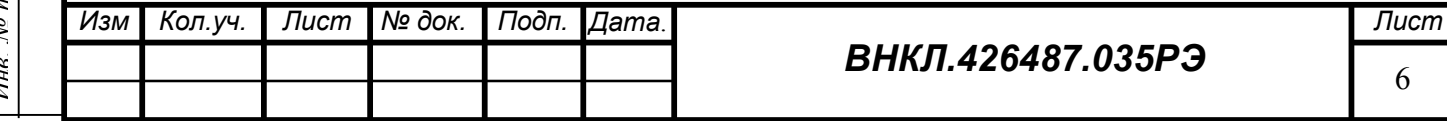

**Микроконтроллер** управляет периферийными устройствами по заложенной программе с учетом данных о конфигурации АС, загруженных при конфигурировании МКС.

**Энергонезависимое ОЗУ** предназначено для хранения конфигурации АС и буферного хранения данных, принятых от устройств АС с целью сокращения трафика GSM. Энергонезависимое ОЗУ при отсутствии напряжения сети питается от источника резервного питания – литиевого элемента. Данные о конфигурации МКС хранятся в ферроэлектрическом энергонезависимом ОЗУ.

**ЧРВ** выполнены на специализированной микросхеме, имеющей встроенный кварцевый резонатор с автоматической компенсацией температурной зависимости резонатора. ЧРВ при отсутствии напряжения сети питаются от источника резервного питания – литиевого элемента.

**Дисплей** служит для индикации состояния МКС и выдачи диагностических сообщений. Дисплей индицирует 4 строки по 20 символов.

## *Формат индикации в рабочем режиме*:

1. верхняя строка: Версия ПО/ заводской номер МКС/адрес RFPLC, номер частотного канала интерфейса RF1 , номер частотного канала RF2;

2. вторая строка: Время, дата, день недели, температура внутри МКС;

3. третья строка: Уровень сигнала GSM, наименование сотового оператора или (во время звонка) номер входящего вызова;

4. нижняя строка: Uпит. приемопередатчиков PLC A, PLC B, PLC C, направление RS485.

## *Формат индикации в режиме загрузчика*:

Тодп. и дата

Инв. № дубл.

инв. $N_{\!P}$ 

Взам.

Тодп. и дата

1. верхняя строка: Версия ПО/зав. № МКС, СRC H, CRC\_M, CRC\_L;

- 2. вторая строка: Время, дата, день недели, температура внутри корпуса МКС;
- 3. третья строка: Уровень сигнала GSM, сотовый оператор, номер SIM-карты;
- 4. нижняя строка: Номер частотного канала интерфейса RF1.

CRC\_H, CRC\_M, CRC\_L соответственно старший, средний и младший байт циклической контрольной суммы файла загрузчика.

**Светодиодные индикаторы** имеют следующее назначение (см. приложение В):

 Индикатор «Режим работы МКС» мигает с частотой 1 Гц при отсутствии обмена по RF1 или по GSM и с частотой 3 Гц при обмене по RF1 или по GSM. Отсутствие мигания указывает на зависание или выход из строя контроллера МКС.

• Индикатор «Статус»:

- в рабочем режиме мигает красным при передаче запроса по RF2 или PLC, мигает зеленым при получении данных по RF2 или PLC.

- в режиме дистанционного обновления ПО светится *желтым* во время приема файла прошивки, *красным* во время записи обновления ПО во флэш-память микроконтроллера, *зеленым* во время тестирования ПО после перезагрузки. По окончании процесса обновления светодиод работает в рабочем режиме.

 Индикатор «Питание» индицирует наличие питания на выходе основного источника питания МКС.

Индикатор «GSM готов» индицирует готовность модема GSM к обмену.

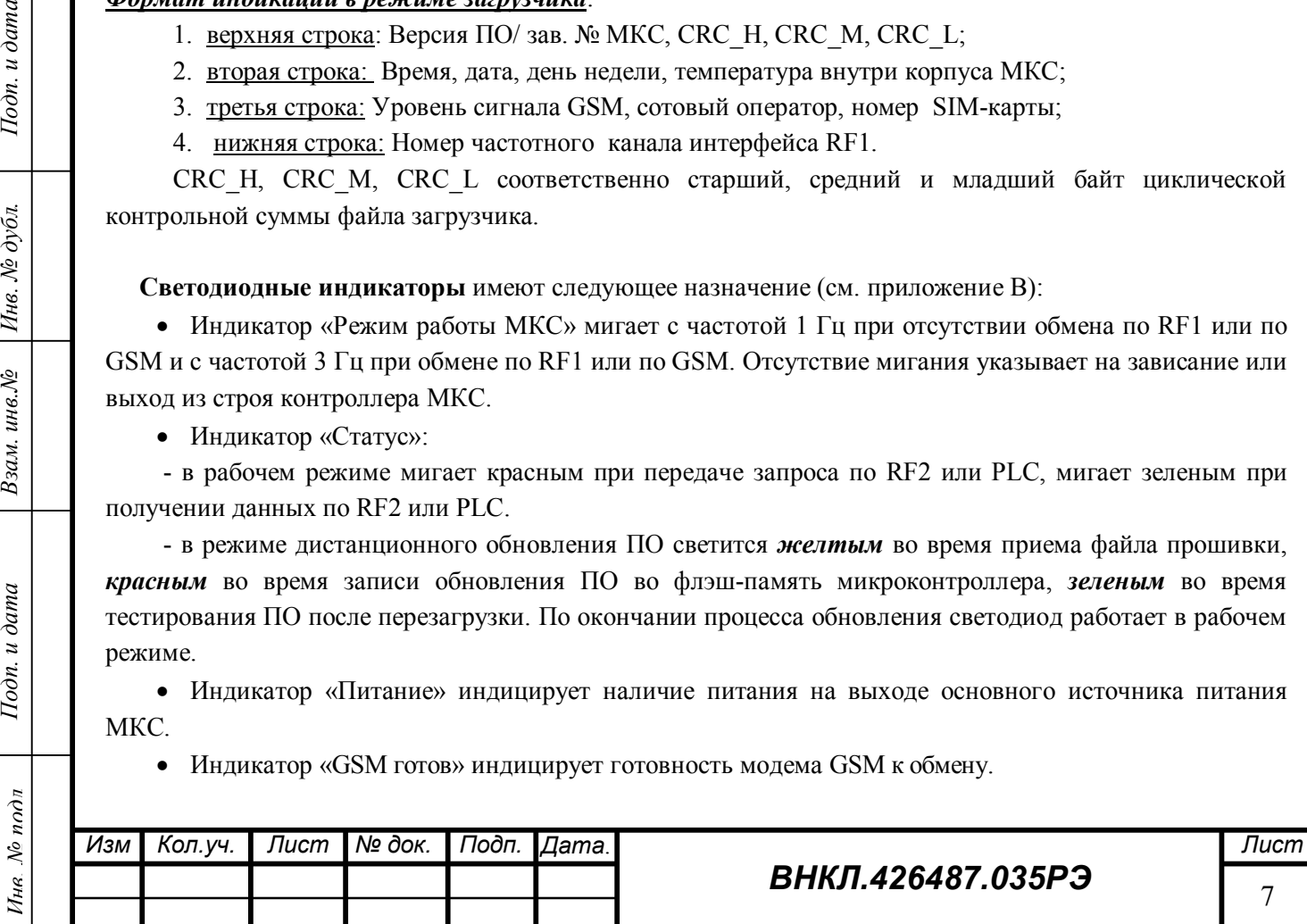

 Индикатор «Питание RS-485» индицирует наличие напряжения питания на клеммнике интерфейса RS-485.

**Радиомодем RF1** предназначен для управления МКС без снятия клеммной крышки и нарушения пломб. Радиомодем RF1 имеет встроенную антенну и малый радиус действия (около 10 м) для снижения возможности несанкционированного доступа к настройкам МКС. Радиомодем использует 1 из 8 служебных частотных каналов управления, частотный диапазон которых не пересекается с частотным диапазоном канала RF2. По интерфейсу RF1 возможно изменить любые настройки МКС и обновить прошивку микроконтроллера.

Управление по интерфейсу RF1 возможно с помощью терминала мобильного РиМ 099.01 (далее - МТ) и специальной программы конфигурирования МКС FirstStep.exe, имеющейся в комплекте поставки МТ.

**Радиомодем RF2** предназначен для связи с устройствами АС, имеющими интерфейс RF. Радиомодем использует 1 из 8 частотных каналов. Дальность действия интерфейса зависит от условий прохождения радиоволн и на открытом пространстве составляет не менее 100 м. МКС обеспечивает поддержку устройств, реализующих протоколы обмена «ВНКЛ.411152.029ИС», в Приложении Г приведен краткий перечень поддерживаемых устройств с интерфейсом RF.

**Интерфейс RS-485** предназначен для обмена информацией с устройствами, имеющими интерфейс RS-485. К интерфейсу может быть подключено до 32 устройств. МКС обеспечивает питание интерфейсных схем устройств напряжением 5 В при суммарном токе потребления не более 200 мА. МКС обеспечивает поддержку устройств, реализующих протоколы обмена ВНКЛ.411152.029ИС, в Приложении Г приведен краткий перечень поддерживаемых устройств с интерфейсом RS-485.

**Сотовый модем SIM800H** предназначен для связи МКС с центром обработки информации АС по сотовой сети. Модем поддерживает режимы CSD и GPRS. Модем распаян на печатной плате контроллера. Держатель SIM-карты и антенна – внешние.

Тодп. и дата

Инв. № дубл.

инв. $N_{\!P}$ 

Взам.

Тодп. и дата

**Кнопки управления МКС** Кнопки предназначены для изменения режима работы МКС при его настройке. Кнопка «Сброс» находится под клеммной крышкой МКС, а Кнопка1 и Кнопка 2 – на лицевой панели МКС (см. расположение кнопок на рисунке В.1). Кнопка 1 и Кнопка 2 – сенсорные, их срабатывание осуществляется простым касанием пальца. Расположение кнопок управления для варианта исполнения МКС без клемм для подключения аккумулятора приведено на рисунке В.2. Все кнопки управления расположены под клеммной крышкой МКС.

 **Кнопка «Сброс»** предназначена для ручного сброса микроконтроллера МКС при зависании программы. Признаком зависания программы является отсутствие мигания светодиода «Режим работы МКС».

 **Кнопка 1** служит для перемещения вниз по меню настройки МКС. При нажатии в момент тестирования программы после сброса запрещает передачу управления основной программе (МКС остается в режиме загрузчика).

 **Кнопка 2** служит для входа в служебное меню МКС и подтверждения выбора пункта меню настройки МКС.

**Блок PLC** выполнен на отдельной плате, содержит собственный источник питания, контроллер и три приемопередатчика PLC. Приемопередатчики PLC снабжены теплоотводом. Источник питания формирует напряжение 12 В при токе до 1 А на каждый приемопередатчик. При большем токе выходное

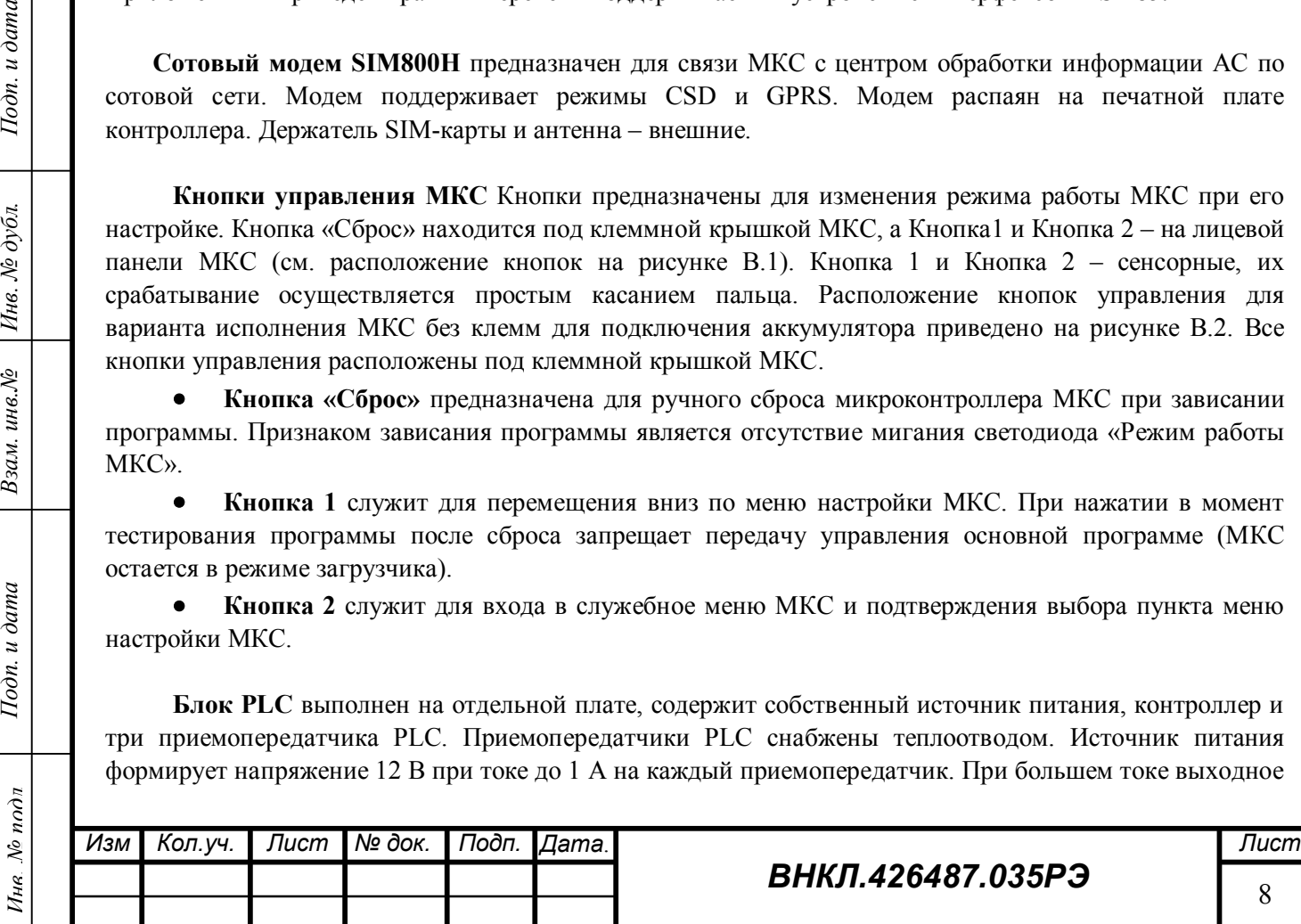

напряжение снижается по линейному закону. Выходное напряжение приемопередатчиков через развязывающие конденсаторы подается на входные клеммы МКС. Краткий перечень устройств, поддерживаемых по PLC, приведен в Приложении Г.

**Антенна RF2** подключается к **левому** (поз. 6 Рисунок В.1) разъему типа SMA-M платы контроллера и размещается вблизи радиопрозрачного проёма помещения, где установлен МКС. Достаточным проемом является горизонтальная щель размерами 350 х 50 мм, выполненная в токопроводящем (экранирующем) материале. Антенна имеет магнитное основание и устанавливается на стальную конструкцию штырем вверх.

**Антенна GSM** подключается к **правому** (поз. 13 Рисунок В.1) разъему типа SMA-M платы контроллера и размещается вблизи радиопрозрачного проёма помещения электроустановки. Достаточным проемом является горизонтальная щель размерами 350 х 50 мм, выполненная в токопроводящем (экранирующем) материале. Антенна имеет магнитное основание и устанавливается на стальную конструкцию штырем вверх.

#### **2.5 Принцип работы МКС**

Принцип действия МКС при измерении времени заключается в периодической синхронизации шкалы времени часов реального времени МКС (ЧРВ) со шкалой времени внешних эталонных часов, а также в автономном хранении синхронизованной шкалы времени.

#### **2.6 Алгоритм работы МКС**

Алгоритм работы МКС определяется программным обеспечением контроллера и набором баз данных, загруженных при инициализации МКС. Программное обеспечение состоит из набора программных модулей:

- Загрузчик;
- Система управления базами данных (СУБД);
- Драйвер GSM;
- Драйвер  $RF1$ ;
- Драйвер  $RF2$ ;
- Драйвер PLC;

Тодп. и дата

Инв. № дубл.

инв. №

Взам.

Тодп. и дата

- Драйвер ЖКИ;
- Драйвер ЧРВ;
- $\bullet$  Драйвер RS485;
- Система управления заданиями;
- Модуль самодиагностики МКС.

**СУБД** позволяет добавлять, исключать, изменять, сортировать и фильтровать записи в базе данных МКС. База данных МКС построена в виде набора связанных электронных таблиц:

- Таблица устройств RS485;
- Таблица PLC (радио) устройств;
- Таблица ретрансляторов PLC (радио) сети;
- Таблица узлов PLC (радио) сети;
- Таблица маршрутов PLC (радио) сети;
- Таблица паролей;
- Таблицы заданий;
- Таблицы показаний.

При конфигурировании МКС в таблицы необходимо занести *данные о типе, номере и адресах устройств*, опрашиваемых по тому или иному интерфейсу, а также *набор заданий* для каждой группы устройств. Конфигурирование МКС может быть проведено дистанционно по RF1 или GSM программными средствами АС или программой конфигурирования МКС FirstStep.exe.

**Система управления заданиями** в процессе работы МКС определяет очередное задание из таблицы заданий и формирует команду на выполнение задания конкретным устройством с учетом вида

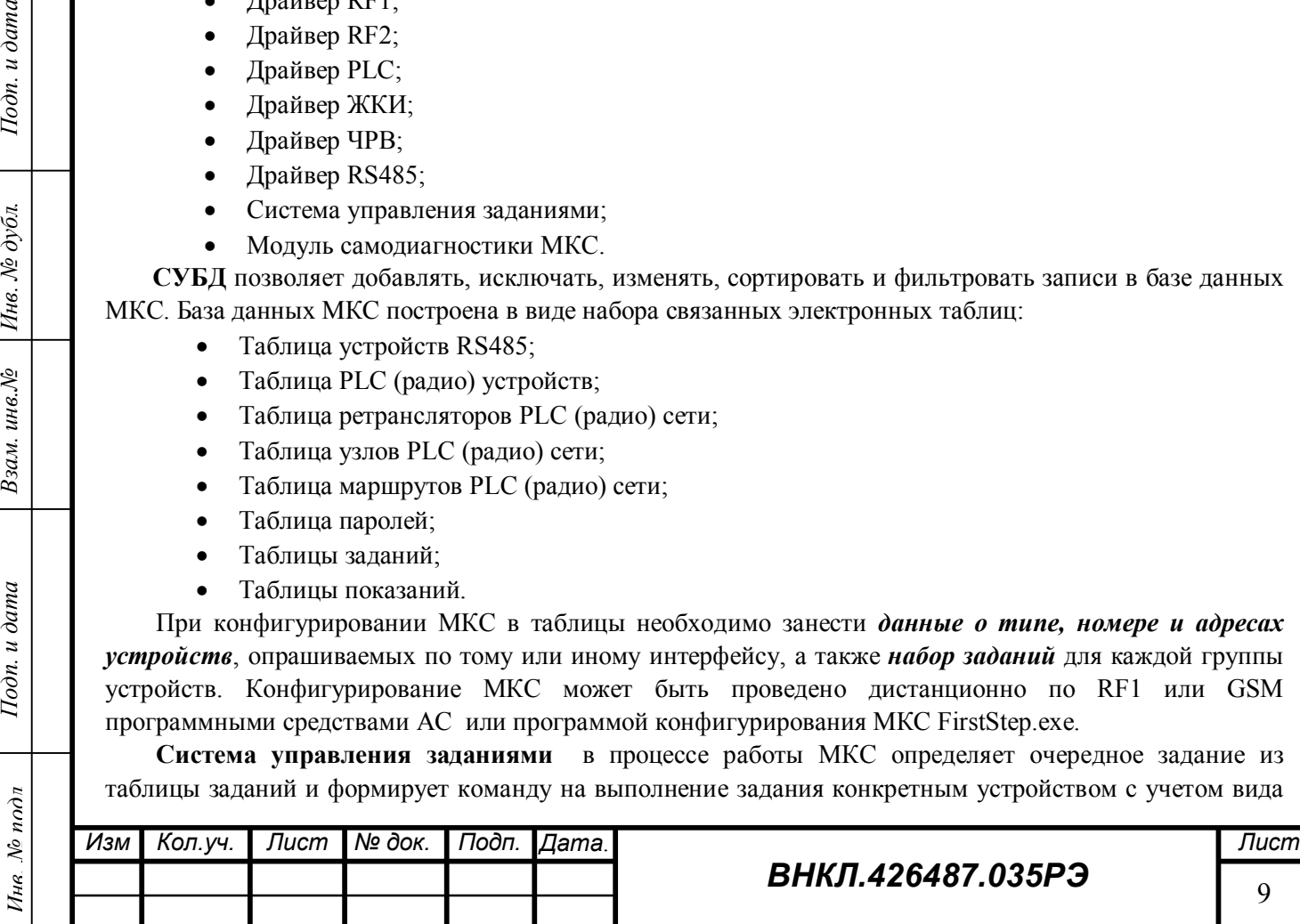

интерфейса, способа адресации и маршрута доступа к устройству. Задание может быть выполнено однократно и затем удалено из таблицы заданий, либо выполняться периодически с указанным в таблице заданий интервалом.

Устройства с интерфейсами RF и PLC имеют одинаковую систему адресации и заносятся в таблицы PLC-устройств.

**Модуль самодиагностики** запускается автоматически при включении МКС. Результаты самодиагностики отображаются на дисплее МКС, более подробно - в рабочем окне программы FirstStep.exe.

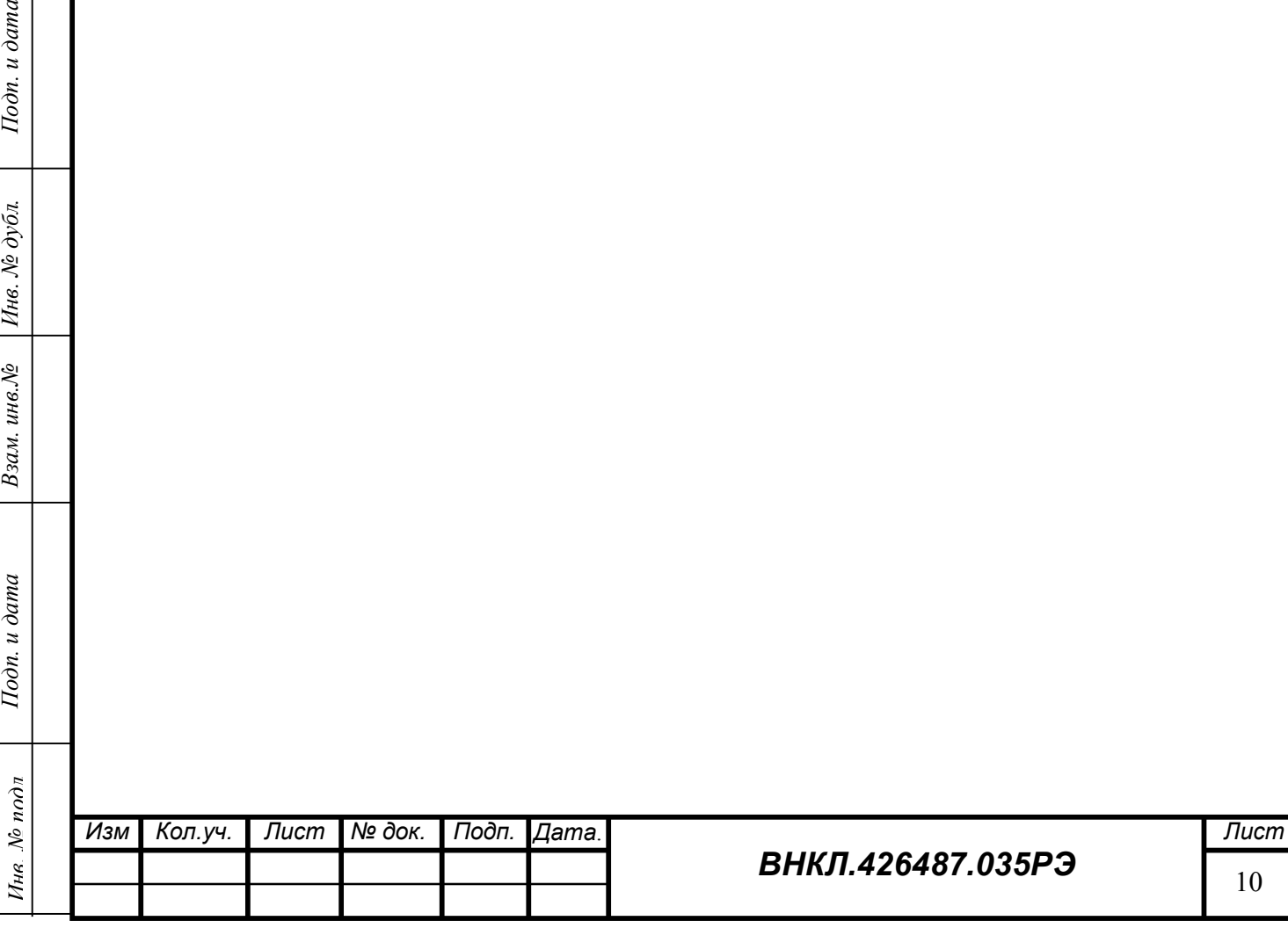

Подп. и дата

Инв. № дубл.

Взам. инв. №

Подп. и дата

 $\frac{1}{n}$ 

## **2.7 Программное обеспечение**

Встроенное программное обеспечение МКС (ПО) реализует обмен данными с устройствами АС по протоколам обмена ВНКЛ.411152.029 ИС и ВНКЛ.411711.004 ИС. Измерительная информация, маршруты передачи данных, номера и типы используемых устройств, журналы событий, служебная информация сохраняются в базе данных в памяти МКС. Результаты измерений, считанные с измерительных компонентов АС, не подвергаются математической обработке.

Подтверждение целостности и подлинности метрологически значимой части ПО обеспечивается методом расчета для исполняемого кода ПО значений хэш-функции MD5 (спецификация RFC-1321) и вычислением контрольной суммы CRC16 ПО (являющейся также идентификационным номером метрологически значимой части ПО) с отображением её на дисплее МКС по запросу пользователя при помощи органов управления МКС.

Идентификационные данные ПО приведены в таблице 5.

Уровень защиты встроенного программного обеспечения – средний по классификации рекомендаций CООМЕТ R/LM/10, «С» по классификации МИ 3286-2010. Встроенное ПО недоступно для модификации пользователем. Защита установок конфигурирования и результатов измерений обеспечивается системой разграничения доступа (парольная защита).

Таблица 5

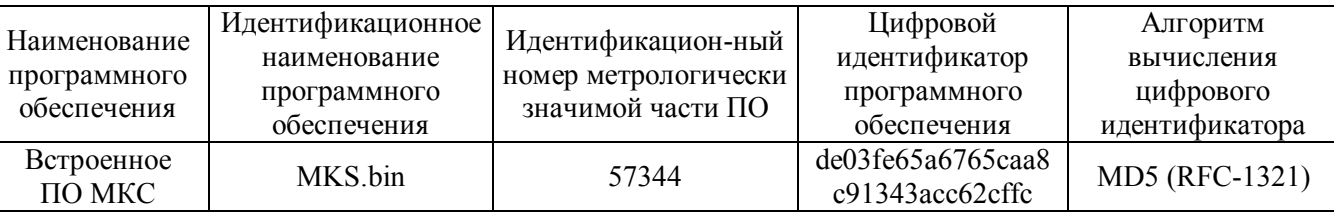

#### **2.8 Средства измерения, инструмент и принадлежности**

Средства измерения, инструмент и принадлежности, необходимые для эксплуатации МКС, приведены в таблице 6.

Таблица 6

Тодп. и дата

Инв. № дубл.

ин $\epsilon$ . $N$ 

Взам.

Тодп. и дата

πÓ

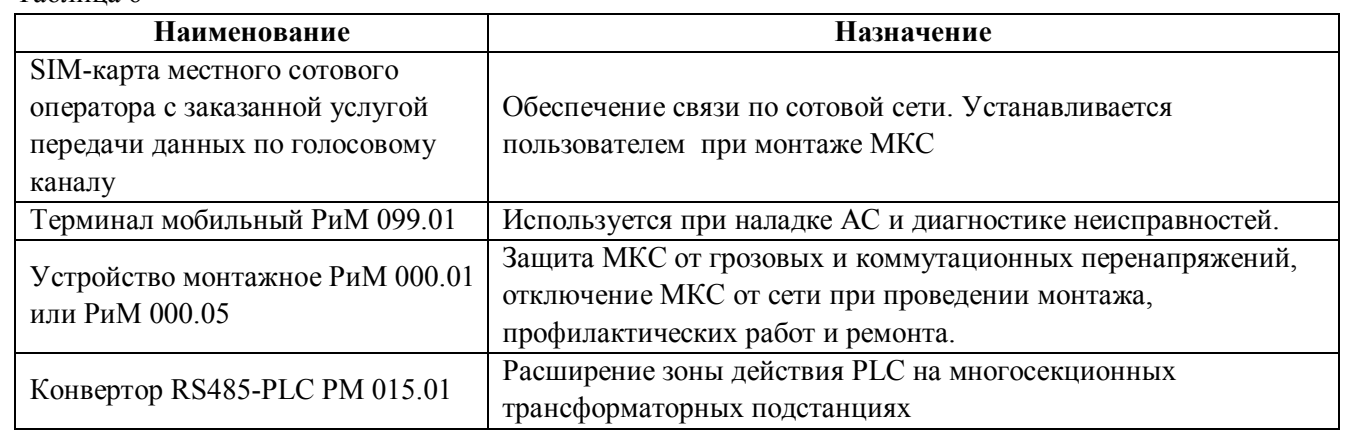

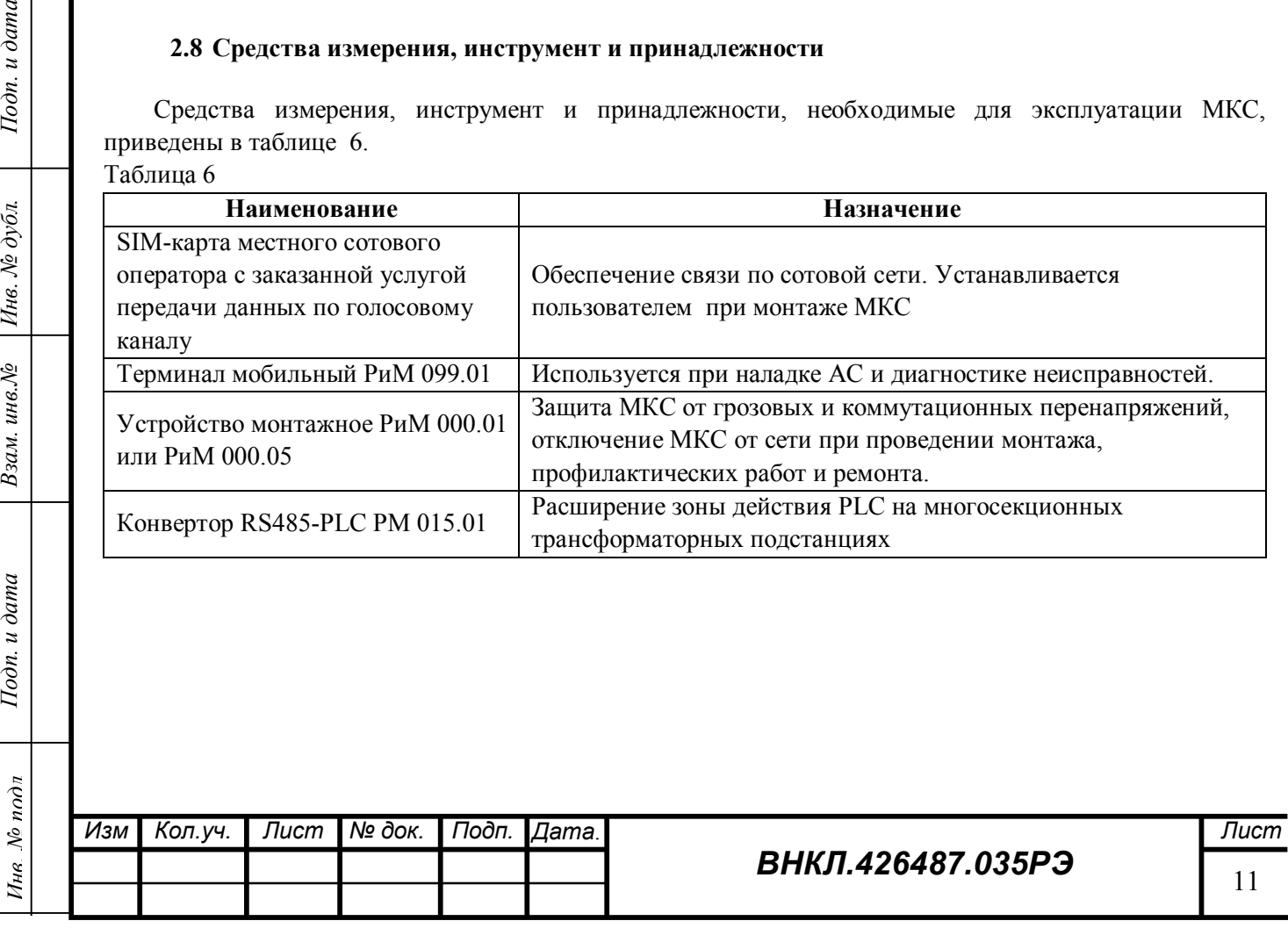

#### **2.9 Маркирование и пломбирование**

Общая маркировка и знак утверждения типа МКС нанесены на шильдик, размещенный под дисплеем. Шильдик защищен пластмассовой крышкой.

Корпус МКС пломбируется пломбой поверителя. Пломбирование МКС осуществляется навесной пломбой на верхнем винте, скрепляющем основание и крышку корпуса.

Клеммная крышка снабжена двумя пломбировочными винтами, предназначенных для опломбирования МКС эксплуатирующей организацией после монтажа МКС, установки SIM-карты и наладки с целью исключения доступа к разъемам и органам управления МКС. При опломбировании клеммной крышки доступ к блоку PLC, SIM-карте, кнопкам управления, разъемам и клеммникам невозможен без нарушения пломбы.

Схема общего вида МКС с указанием места установки пломбы поверителя приведена на рисунке 1.

Место для установки пломбы поверителя

Тодп. и дата

Инв. № дубл.

инв. $N$  $2$ 

Взам.

Тодп. и дата

 $\mathbf{r}_k$ 

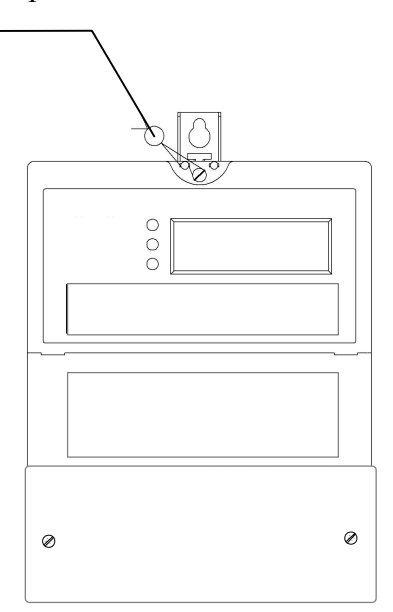

Рисунок 1 – Общий вид и место установки пломбы поверителя МКС

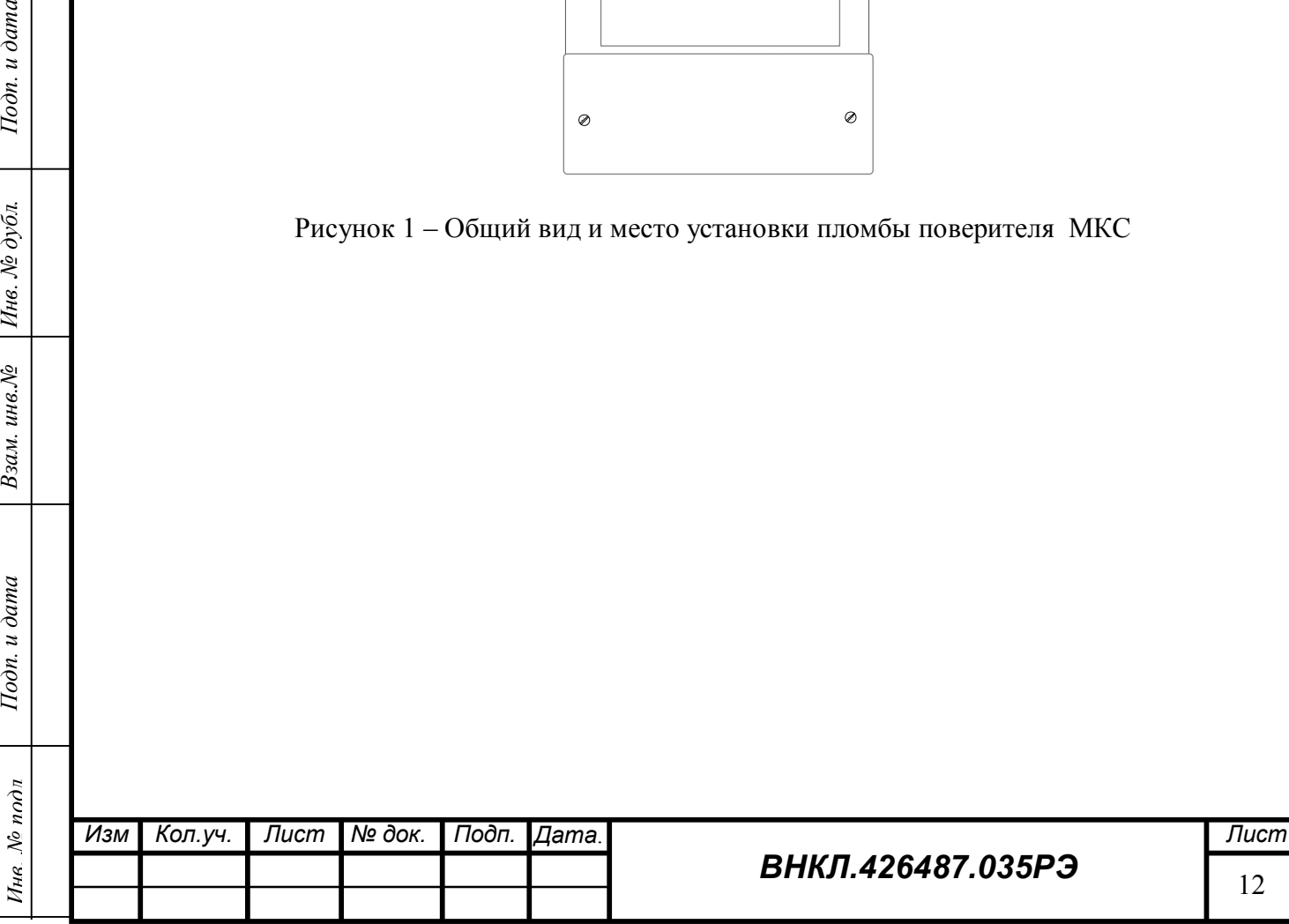

## **2.10 Комплект поставки**

Комплект поставки соответствует указанной в таблице 7.

Таблица 7

Тодп. и дата

Инв. № дубл.

Взам. инв. №

Тодп. и дата

 $\tilde{\nu}_{V}$ 

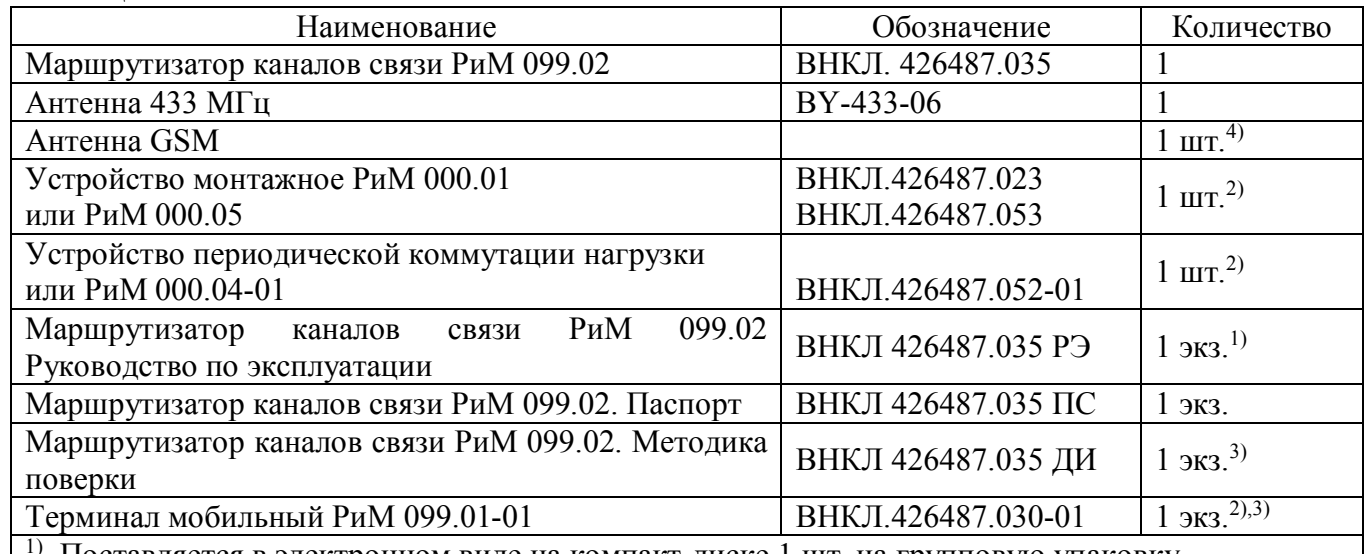

1) Поставляется в электронном виде на компакт-диске 1 шт. на групповую упаковку.

<sup>2)</sup> Поставляется по отдельному заказу, в зависимости от требований заказчика.

3) Поставляется по требованию организаций, производящих поверку, ремонт и эксплуатацию счетчика.

<sup>4)</sup> Допускается использовать GSM антенны других типов, предназначенные для работы в системах сотовой связи с рабочими частотами 900 МГц и 1800 МГц, с разъёмом для подключения ко входу МКС типа SMA-M, входное сопротивление антенны должно быть равно 50 Ом.

Примечание – Программы «FirstStep.exe», «MKS\_TIME» на электронном носителе в комплекте поставки методики поверки.

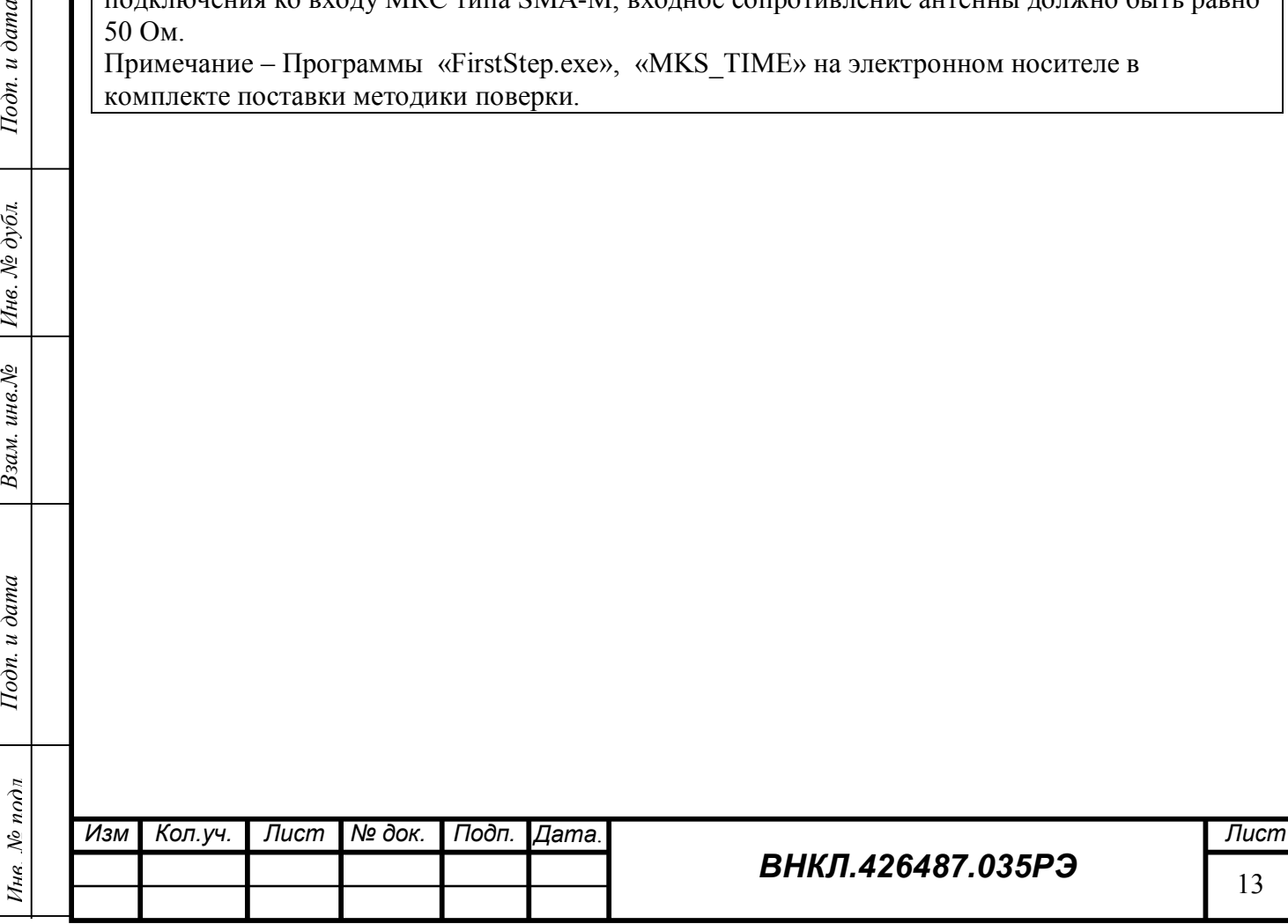

## **Использование МКС по назначению**

### **3.1 Эксплуатационные ограничения**

3.1.1 Включение МКС без подсоединенной рабочей нейтрали может привести к выходу из строя МКС.

#### **ВНИМАНИЕ! Запрещается включать МКС без подсоединенной рабочей нейтрали.**

3.1.2 Включение МКС без подсоединенной GSM антенны может привести к выходу из строя сотового модема.

## **ВНИМАНИЕ! Запрещается включать МКС без подключенной GSM антенны**.

3.1.3 Использование МКС с неподключенной клеммой «Бесшумного заземления» может привести к выходу из строя МКС. Клемму «Бесшумного заземления» МКС следует подключать к заземленной конструкции проводом сечением от 0,75 до 2,5 мм<sup>2</sup>.

**ВНИМАНИЕ! Запрещается включать МКС с неподсоединенной клеммой «бесшумного заземления» (для варианта исполнения с клеммой «бесшумного заземления».**

3.1.4 Использование МКС без ограничителей перенапряжения (ОПН) может привести к выходу из строя МКС.

**ВНИМАНИЕ! Внимание! Запрещается использовать МКС без устройства монтажного РиМ 000.01 или РиМ 000.05, или комплекта ОПН типоисполнения D (класс III) на 0,4 кВ с автоматическим выключателем типа ВА47-29, обеспечивающих защиту МКС от коммутационных и грозовых напряжений.**

3.1.5 Работа при фазном напряжении более 264В может привести к выходу МКС из строя.

3.1.6 Подача внешнего напряжения более 5В на контакты клеммника интерфейса RS-485 может привести к выходу из строя интерфейса RS-485.

**ВНИМАНИЕ! Запрещается подавать напряжение питания от внешнего источника на контакты клеммника RS485.**

## **3.2 Использование МКС совместно с УМ и УПКН**

Для защиты МКС от коммутационных и грозовых перенапряжений рекомендуется использовать устройство монтажное РиМ 000.01 или РиМ 000.05, или комплект ОПН с характеристиками: типоисполнение D (класс III) на 0,4 кВ, и автоматического выключателя типа ВА47-29.

Устройство монтажное РиМ 000.05 помимо защитных элементов также содержит реле времени, обеспечивающее периодический сброс МКС (отключением питания от МКС) с периодом, установленным на реле времени, обеспечивая тем самым дополнительную защиту МКС от «зависания».

В случае использования УМ РиМ 000.01 или комплекта ОПН с автоматическими выключателями для дополнительной защиты МКС от «зависания» можно использовать УПКН. Схемы подключения МКС с УМ и УПКН приведены в Приложении А.

## **3.3 Подготовка МКС к использованию**

## **3.2.1 Меры безопасности при подготовке МКС к использованию.**

Монтаж, демонтаж, вскрытие, установку служебных параметров, техническое обслуживание, проверку и пломбирование должны проводить специально уполномоченные организации и лица согласно действующим правилам по монтажу и запуску электроустановок.

## **3.2.2 Порядок осмотра МКС перед установкой**

Перед установкой проверить комплектность МКС, отсутствие повреждений корпуса и клеммников МКС, наличие пломбы ОТК изготовителя.

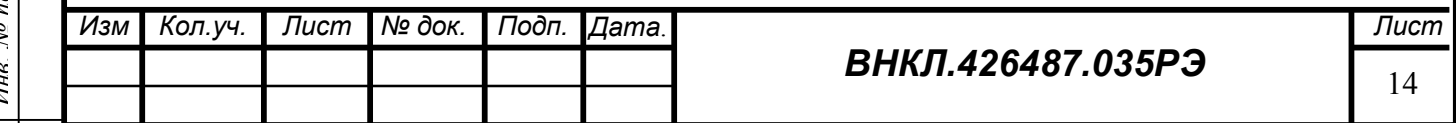

#### **3.2.3 Порядок установки МКС**

 Установить устройство монтажное РиМ 000.01 или РиМ 000.05, или комплект из выключателя нагрузки и ОПН (далее – УМ) в помещении электроустановки. Подключить УМ к выходным шинам электроустановки, используя медный изолированный провод сечением не менее 2,5  $MM<sup>2</sup>$ .

**ВНИМАНИЕ! Подключение УМ выполнять при отключенном сетевом напряжении. Нулевой вывод УМ должен быть надежно соединен с заземленными конструкциями электроустановки.** 

 Выбрать место установки МКС исходя из длины антенных кабелей так, чтобы антенны располагались вблизи радиопрозрачных проемов, либо вне помещения.

Снять крышку клеммников МКС.

Тодп. и дата

Инв. № дубл.

инв. $N$  $\Omega$ 

Взам.

Тодп. и дата

Ине. № подл

 Установить МКС в выбранном месте, используя для крепления 3 винта или самореза в зависимости от материала стен помещения электроустановки.

 Подключить сетевые клеммы МКС к выходным клеммам выключателя устройства монтажного, используя медный изолированный провод сечением не менее 2,5 мм². Подключение производить при отключенном выключателе устройства монтажного.

**ВНИМАНИЕ! Все подключения выполнять при отключенном сетевом напряжении. Подключения выполнять в соответствии с рисунками, приведенными в приложении А.**

 Подключить клемму «бесшумного заземления» к заземлённой конструкции электроустановки проводом сечением от 0,75 до 2,5 мм<sup>2</sup>.

Подключить антенны к соответствующим разъемам МКС (см. рисунок В.2).

 Подключить устройства с интерфейсом RS485 к клеммнику интерфейса RS485, используя кабель UTP-4 (CAT3 и выше) необходимой длины;

 Для использования GSM/GPRS канала связи необходимо установить SIM-карту местного оператора связи с заказанной услугой передачи данных. Для установки SIM-карты необходимо снять крышку блока PLC (см. рисунок В.1), сдвинуть крышку держателя SIM -карты вправо и откинуть крышку. Затем вставить SIM -карту в крышку таким образом, чтобы после закрытия крышки держателя контактные площадки SIM -карты были обращены к плате МКС, а скос на SIM -карте направлен в сторону левого нижнего угла МКС. Закрыть крышку держателя и сдвинуть её влево до фиксации. Установить крышку блока PLC на место.

**ВНИМАНИЕ! Установку SIM-карты следует выполнять при отключенном сетевом напряжении.**

 При наличии аккумуляторной батареи подключить её к соответствующим клеммам: плюс («+») аккумулятора к клемме +Acc МКС, минус («-») аккумулятора к клемме –Acc МКС. Подключение аккумуляторной батареи к МКС необходимо выполнять проводами сечением от 0,75 до 2,5 мм<sup>2</sup>. Плюсовой и минусовой провода должны различаться по цвету во избежание переполюсовки при подключении аккумулятора. При подключении исправного и заряженного аккумулятора МКС начнёт свою работу.

**ВНИМАНИЕ! Допускается использовать аккумуляторные батареи свинцового типа номинальным напряжением 12 В и ёмкостью от 4,5 до 20А·ч. Использование аккумуляторных батарей другого типа, номинального напряжения и ёмкостью ЗАПРЕЩАЕТСЯ!**

**ВНИМАНИЕ! Несоблюдение полярности при подключении аккумулятора, приводит к выходу из строя МКС.**

Провести опробование МКС (см. п. 3.2.4).

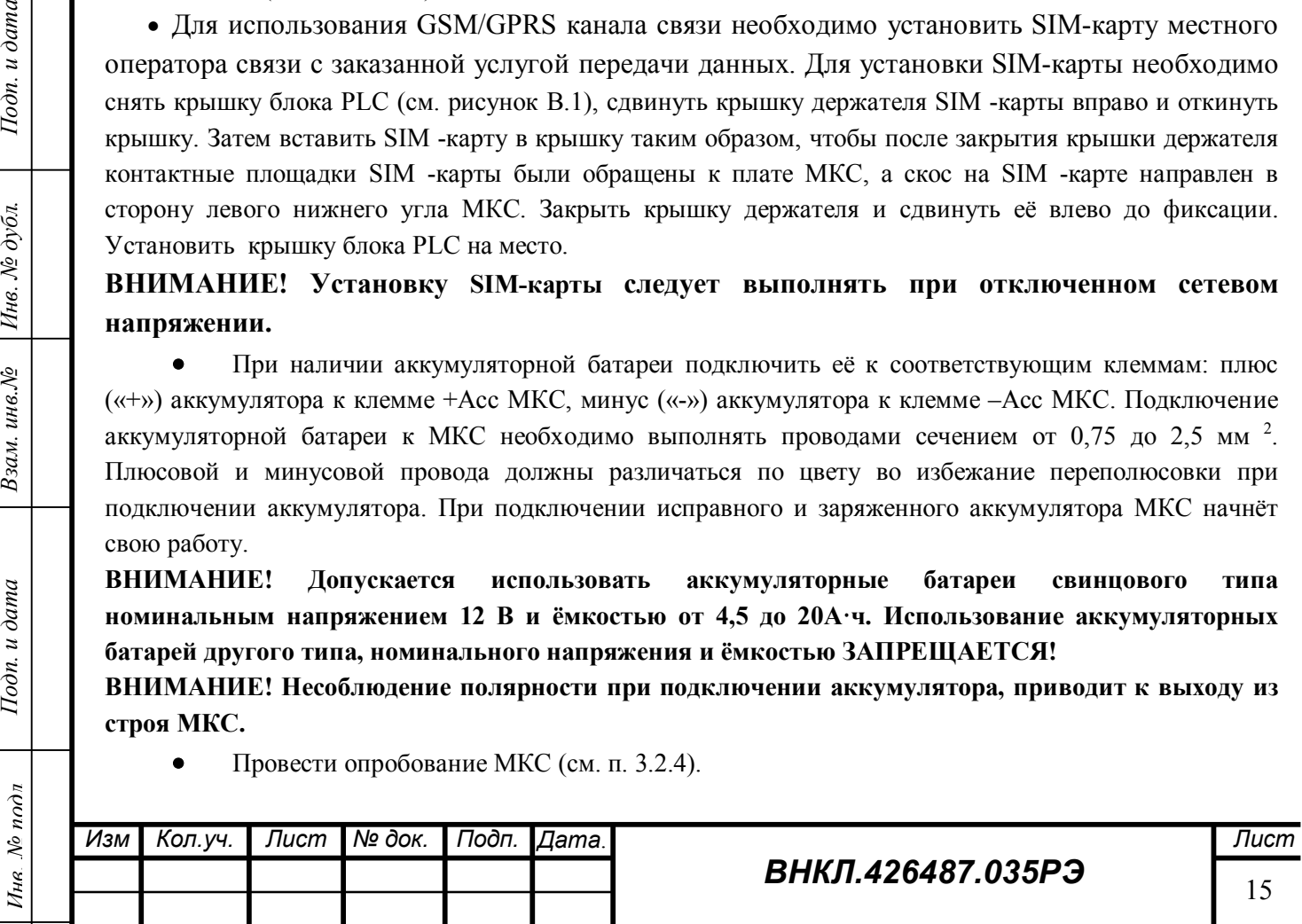

Закрыть клеммную крышку, опломбировать её при необходимости ограничения доступа.

 Занести номер SIM - карты и месторасположение МКС в паспорт МКС и другие документы, предусмотренные организацией, выполняющей установку МКС и АС в целом.

#### **3.2.4 Опробование МКС**

Тодп. и дата

Инв. № дубл.

инв. $N_{\!P}$ 

Взам.

 $I$ одп. и дата

Ине. № подл

 При наличии подключенного к МКС аккумулятора снять клемму с плюсового (и/или минусового) вывода аккумулятора, выключив тем самым МКС.

 Подать на МКС сетевое напряжение выключателем УМ. На МКС должны светиться индикаторы «Питание» и «Питание RS485», индикатор «Режим МКС» должен мигать с частотой 1 или 3 Гц, индикатор «Статус» должен светиться *зеленым* при самотестировании и затем погаснуть, если нет обмена по интерфейсам RF или PLC. На дисплее должен появиться заводской номер МКС, версия и другие данные, приведенные в п. 2.4, индикатор «Передача по GSM/GPRS» должен мигнуть несколько раз, что свидетельствует о регистрации модема в сотовой сети.

 При наличии аккумулятора надеть клемму на плюсовой (и/или минусовой) вывод аккумулятора, подключив тем самым аккумулятор к МКС и снять сетевое напряжение с МКС выключателем УМ. МКС при этом не должен прекратить свою работу переключив питание с сетевого на аккумуляторное (при исправном и заряженном аккумуляторе). После проверки аккумулятора следует снова подать сетевое напряжение на МКС с помощью выключателя УМ.

 Занести с помощью терминала мобильного РиМ 099.01, номера и адреса нескольких устройств, которые будут обслуживаться данным МКС по различным интерфейсам. Для занесения номеров и адресов устройств, следует использовать программу «FirstStep.exe», имеющуюся в составе ПО МТ. Занесение данных возможно по сотовой сети с использованием сотового модема МТ или по интерфейсу RF1 с использованием конвертора USB-RF РиМ 043.01, входящего в состав МТ. Процедура ввода данных описана в виде подсказок в программе «FirstStep.exe».

 Убедиться по миганию индикатора «Статус» в наличии запросов и приемов по интерфейсам RF или PLC силовой сети.

 Опрашиваемые устройства АС с интерфейсами PLC или RF должны быть включены, находиться в непосредственной близости от МКС и быть заведомо исправными, для того чтобы МКС мог принять от них данные.

 Считать при помощи МТ по интерфейсу GSM данные, принятые от устройств АС, номера которых занесены в МКС.

Результат опробования считают положительным, если в окне «Текущие показания» закладки «Базы данных» программы «FirstStep.exe» появляются показания опрашиваемых устройств.

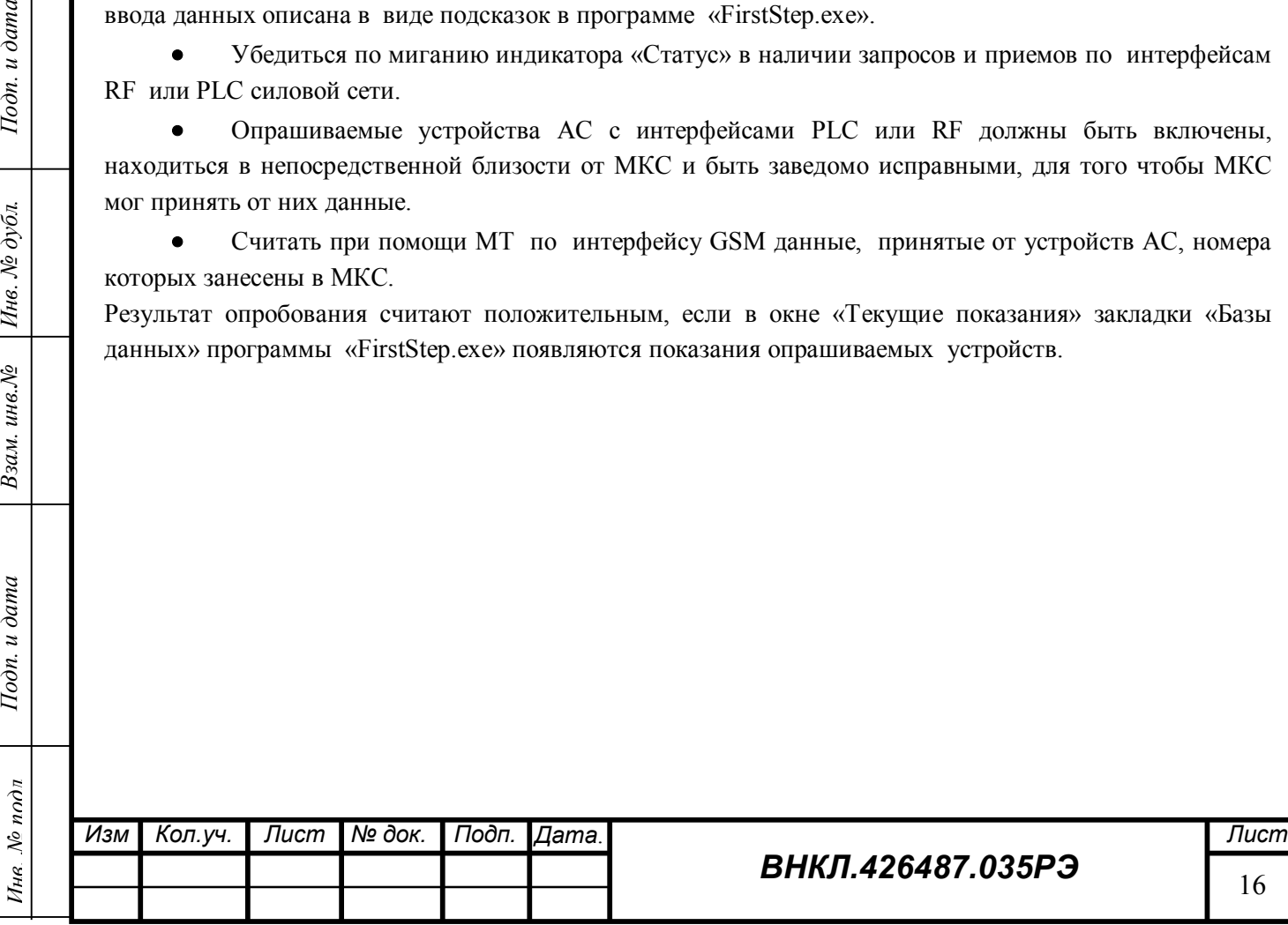

# **3.2.5 Перечень возможных неисправностей при опробовании**

Перечень возможных неисправностей при установке и опробовании МКС, приведен в таблице 8. Таблица 8

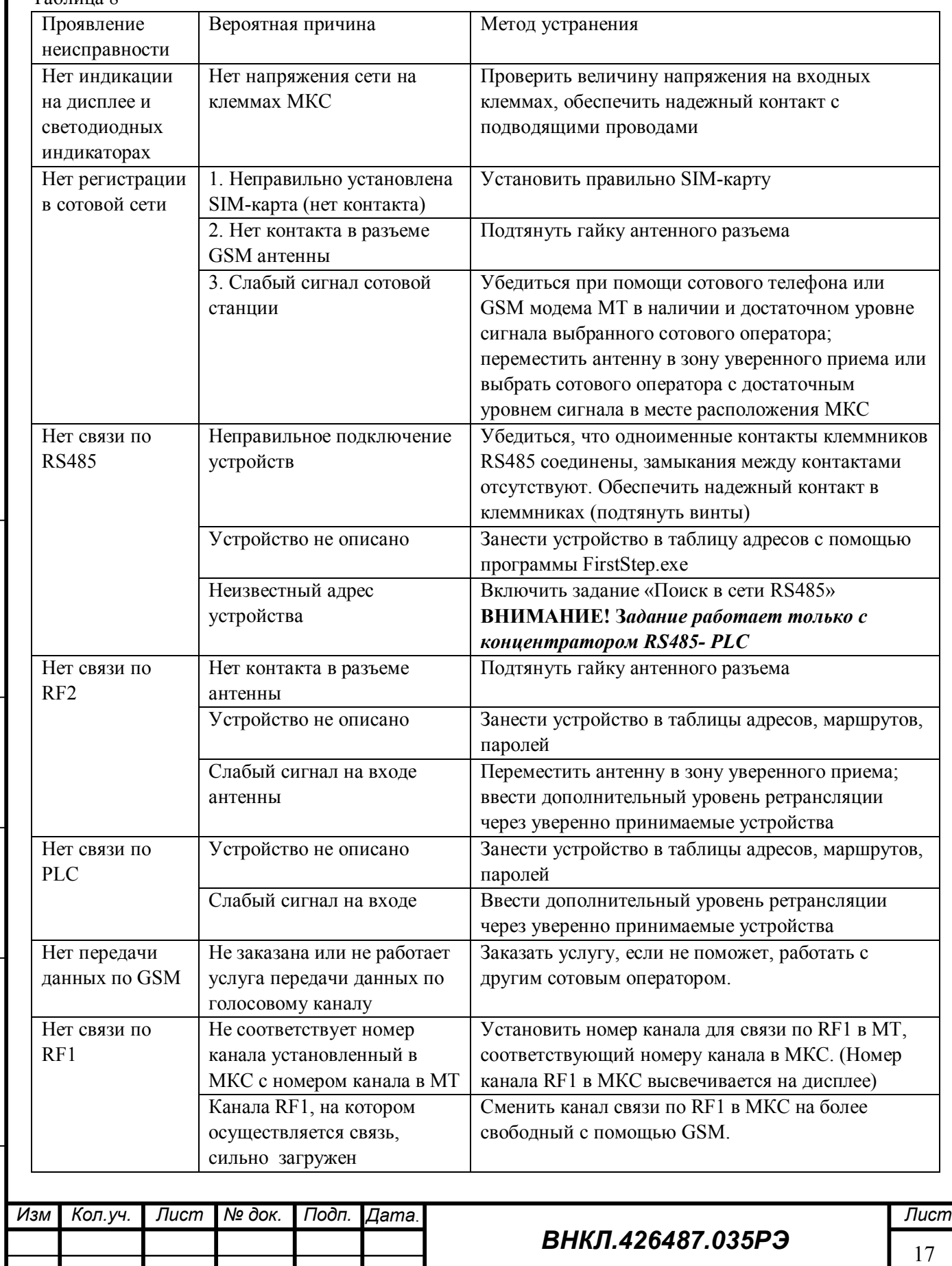

Подп. и дата *Инв. № подл Подп. и дата Взам. инв.№ Инв. № дубл. Подп. и дата* Инв. № дубл. Взам. инв. № Подп. и дата Ина. № подл

## **3.2.6 Конфигурирование МКС**

Конфигурирование МКС, то есть ввод списков обслуживаемых по каждому интерфейсу устройств, маршрутов передачи данных, перечня заданий и других данных, необходимых для работы системы, производится дистанционно средствами верхнего уровня АС, в составе которой используется МКС.

Описание процедуры ввода данных приведено в описании программы «Конфигуратор» программного пакета АС.

## **3.4 Использование МКС**

Подп. и дата

Инв. № дубл.

инв. $N_{\!P}$ 

Взам.

Тодп. и дата

 $\frac{w}{Q}$ 

#### **3.3.1 Порядок действий обслуживающего персонала при эксплуатации МКС**

МКС является автоматическим устройством, не требующим вмешательства обслуживающего персонала при работе.

#### **3.3.2 Контроль работоспособности МКС.**

Контроль работоспособности МКС при эксплуатации осуществляется средствами АС. Признаками работоспособности МКС являются:

- наличие данных на дисплее МКС;
- наличие связи с МКС по интерфейсу RF1;
- наличие связи c МКС по интерфейсу GSM;
- наличие связи по интерфейсам RF2, PLC и RS-485 с устройствами, записанными в БД МКС (при условии, что устройства заведомо исправны, находятся в зоне досягаемости МКС для соответствующих каналов связи, и данные об устройствах занесены в БД МКС верно).

#### **3.3.3 Перечень возможных неисправностей при эксплуатации МКС**

Перечень возможных неисправностей при эксплуатации приведен в таблице 9. Таблица 9

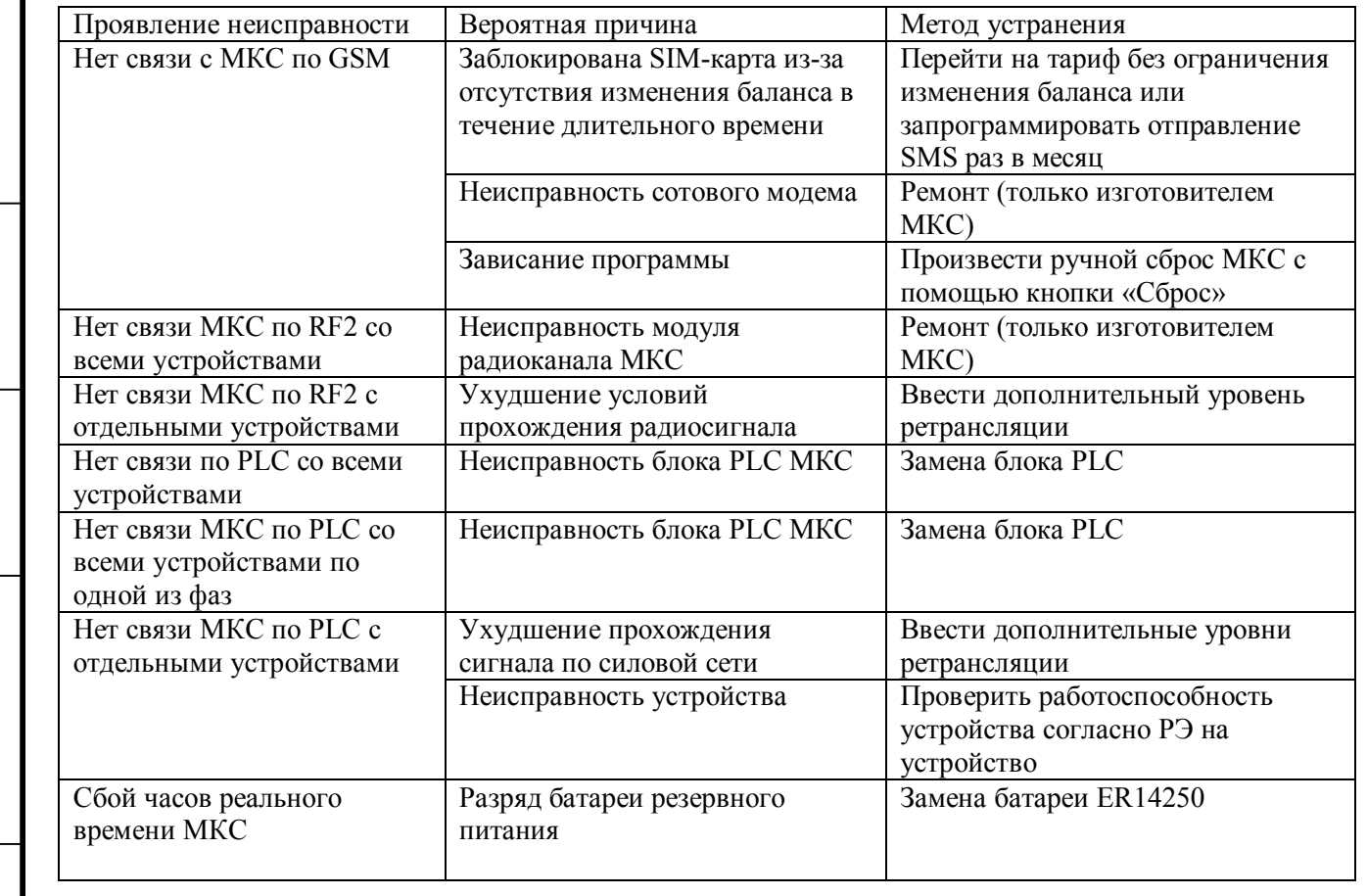

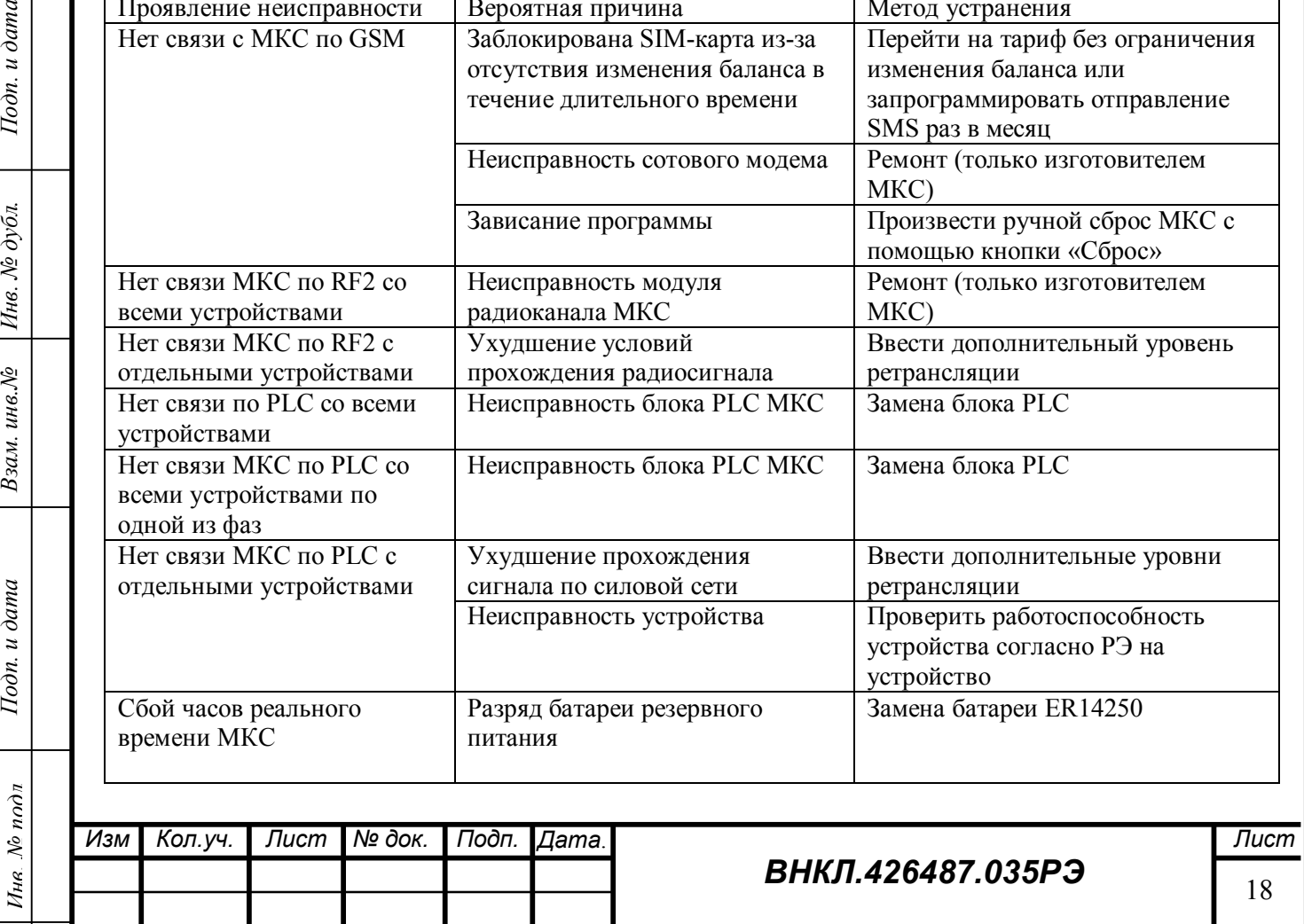

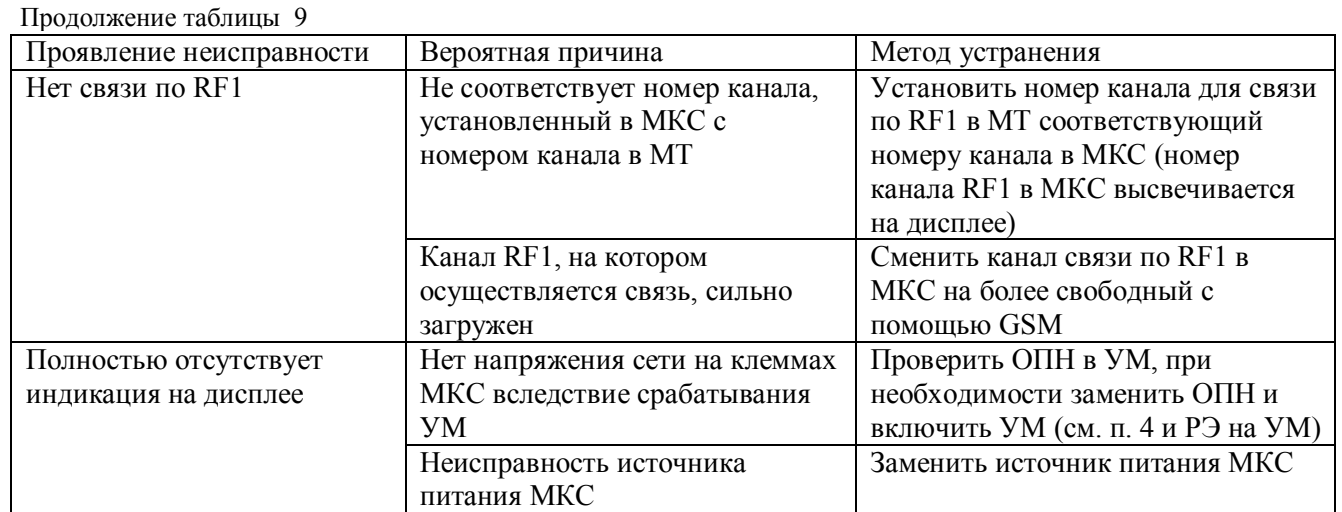

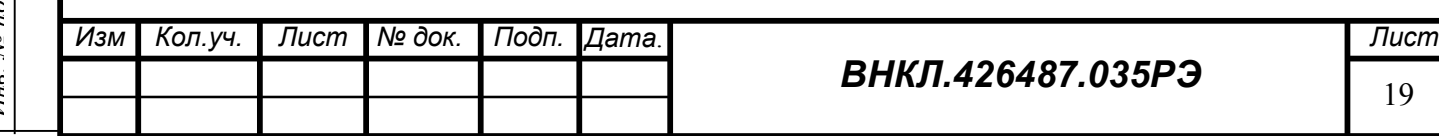

#### **Действия в экстремальных ситуациях**

4.1 К экстремальным ситуациям относятся:

Отключение МКС вследствие срабатывания ОПН монтажного устройства;

 Выход из строя МКС вследствие воздействия грозовых или коммутационных перенапряжений;

Отказ МКС вследствие зависания ПО.

4.2 При отключении МКС вследствие срабатывания ОПН следует проверить состояние ОПН по индикатору срабатывания теплового расцепителя ОПН (красный флажок). Если расцепитель сработал, ОПН подлежит замене на прибор того же типа. Если расцепитель не сработал, следует установить выключатель УМ в положение «Включено», убедиться в исправности МКС в соответствии с п. 3.2.4, а также произвести считывание данных из МКС по сотовой связи или радиоканалу RF1, используя МТ и программу «FirstStep.exe», или средствами АС.

4.3 При выходе из строя МКС вследствие воздействия грозовых или коммутационных перенапряжений, что может произойти в случае отсутствия монтажного устройства или несвоевременной замены ОПН монтажного устройства, МКС следует направить в ремонт на предприятие-изготовитель, составив акт о выходе из строя МКС с указанием причины выхода из строя, указать возможный характер перенапряжения (грозовой или коммутационный), заводской номер УМ и данные ОПН (с которым установлен МКС). Акт направляется на предприятие-изготовитель вместе с МКС. До замены МКС данные с устройств, обслуживаемых данным МКС, могут быть собраны с помощью МТ.

4.4 При зависании ПО следует кратковременно отключить и повторно включить МКС выключателем УМ. Если после повторного включения МКС не заработает, действовать аналогично п. 4.3.

#### **Техническое обслуживание МКС**

5.1 Периодически следует очищать вентиляционные отверстия в крышке блока PLC (см. приложение В) и крышку корпуса МКС от пыли и загрязнений. Очистку вентиляционных отверстий проводить жесткой щеткой из синтетического волокна. Применение металлических предметов не допускается.

5.2 При появлении признаков разряда батареи, выражающихся в сбое часов реального времени, необходимо заменить литиевый элемент буферного питания памяти и ЧРВ типа ER14250. При несвоевременной замене элемента возможна потеря накопленных данных. Расчетный ресурс работы литиевого элемента – 10 лет. Реальный ресурс зависит от продолжительности перерывов в электропитании (см. также раздел 6).

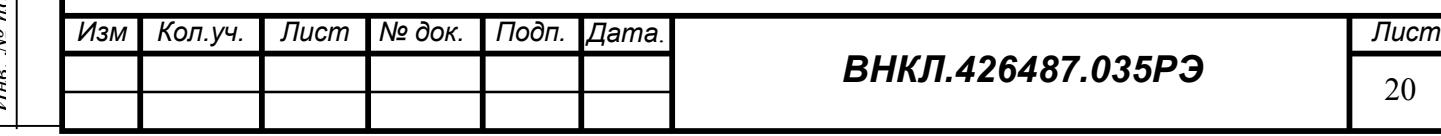

## **Ремонт МКС**

6.1 По истечении гарантийного срока разрешается производить следующие виды ремонта:

- 6.1.1 Замена блока PLC;
- 6.1.2 Замена контроллера МКС;
- 6.1.3 Замена блока питания МКС;
- 6.1.4 Замена литиевого элемента;

6.2 Запасные части высылаются по запросу по адресу предприятия-изготовителя: г.Новосибирск, 630082, ул. Дачная 60/1, АО «РиМ».

6.3 Ремонтная документация высылается зарегистрированным потребителям после запроса на сайте www.ao-rim.ru или по электронной почте  $rim(a)$ ao-rim.ru.

6.4 Замена элемента питания МКС

Тодп. и дата

Инв. № дубл.

ин $\epsilon$ . $N$ 

Взам.

Тодп. и дата

- 6.4.1 Отключить от МКС от сети питания.
- 6.4.2 Снять пломбу, отвинтить винт крепления кожуха к основанию корпуса и снять кожух;

6.4.3 Отвинтить винты – саморезы, закрепляющие плату контроллера МКС на стойках основания корпуса.

6.4.4 Выпаять элемент питания.

6.4.5 Запаять новый элемент буферного питания памяти и ЧРВ типа ER14250.

*ВНИМАНИЕ! Срок хранения элемента питания на дату установки не должен превышать 1 год с момента изготовления элемента питания.* 

6.4.6 Если с момента выпуска МКС или даты предыдущей поверки с заменой элемента питания прошло более 8 лет, то при проведении периодической поверки, а также после ремонта элемент питания необходимо заменить.

6.4.7 Пайку допускается выполнять с использованием паяльной станции, при температуре (270 ± 5) °С, время пайки не более 3 с. Пайку выполнять припоем ПОС 61 ГОСТ 21931-76 с использованием флюса ФКСп, R41-01i. Остатки флюса после пайки удалить спиртом этиловым техническим, места пайки покрыть влагозащитным покрытием: полимерная композиция «Гаммавоск» СИМ-01 ТУ 2241-001-71439219-2004 или аналогичным.

6.4.8 Закрепить плату контроллера МКС на стойках основания корпуса при помощи винтов-саморезов;

6.4.9 Установить кожух на основание корпуса, закрепить винтом.

#### **Сведения о хранении**

7.1 МКС до введения в эксплуатацию следует хранить в транспортной или потребительской таре (упаковке).

7.2 МКС хранятся в закрытых помещениях при температуре от 0 до плюс 40 °С и верхнем значении относительной влажности воздуха 80 % при температуре плюс 35 °С при отсутствии агрессивных паров и газов.

7.3 При хранении на стеллажах и полках (только в потребительской таре) МКС должны быть уложены не более, чем в 10 рядов по высоте с применением прокладочных материалов через 5 рядов и не ближе 0,5 м от отопительной системы.

7.4 Хранение МКС без упаковки допустимо только в ремонтных мастерских с укладкой не более чем в 1 ряд.

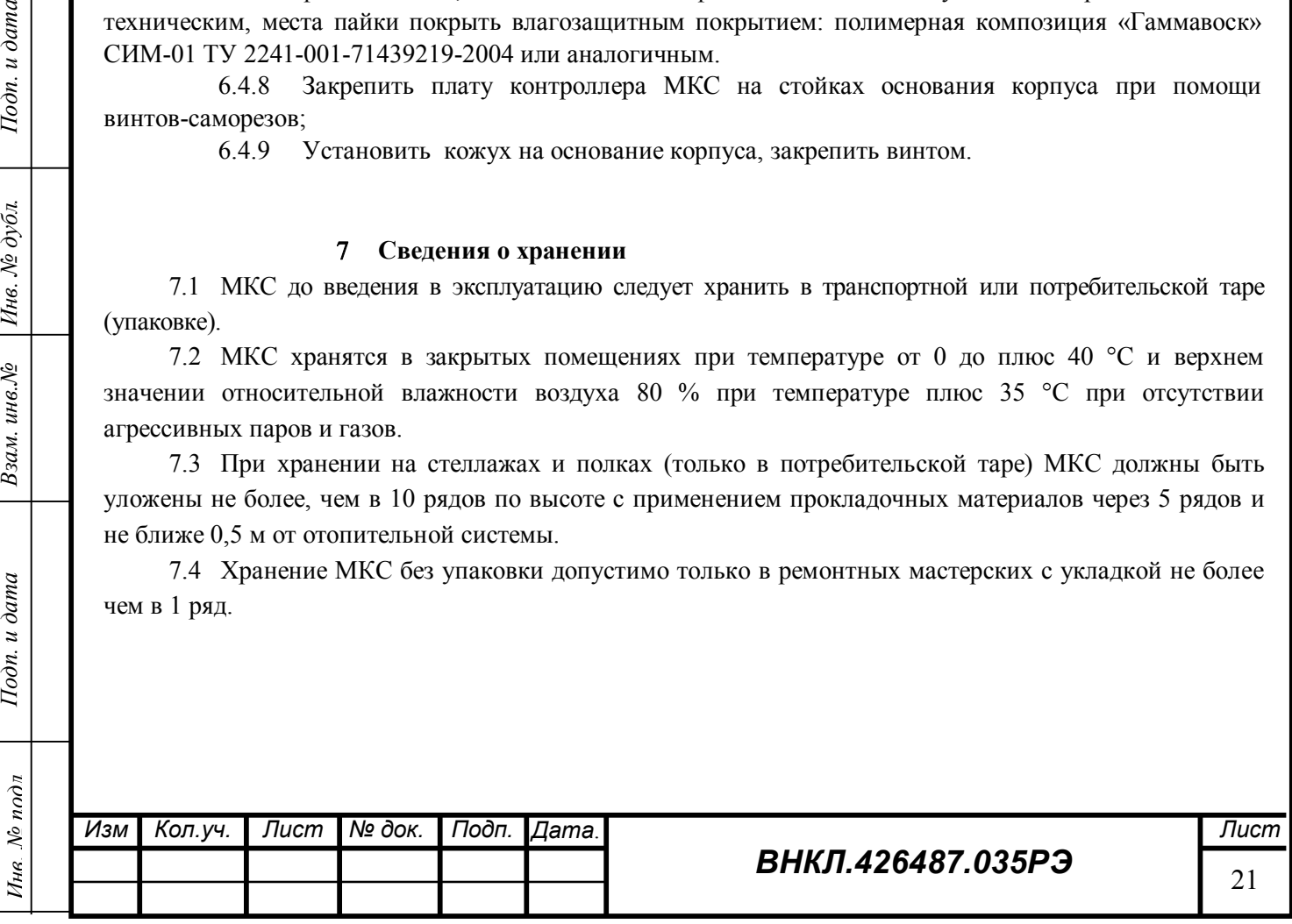

#### **Транспортирование**

8.1 МКС транспортируют в крытых железнодорожных вагонах, в герметизированных отапливаемых отсеках самолетов, автомобильным или водным транспортом с защитой от дождя и снега.

8.2 Условия транспортирования: в транспортной и потребительской таре при условиях тряски с ускорением не более 30 м/с² при частоте ударов от 80 до 120 в минуту, при температуре окружающего воздуха от минус 50 до 70 °С, верхнем значении относительной влажности воздуха 95 % при температуре 30 °С.

#### **Гарантии изготовителя**

9.1 Изготовитель гарантирует соответствие МКС требованиям ГОСТ 22261-94, ТУ 4217-046-11821941*-*2010, ГОСТ 12.2.091-2002, ГОСТ Р 51317.3.8-99, ГОСТ Р 51317.6.5-2006 (категория G), ГОСТ Р 52459.3-2009 при соблюдении правил хранения, транспортирования и эксплуатации.

9.2 Гарантийный срок эксплуатации – 5 лет.

9.3 Гарантийный срок исчисляется с даты ввода МКС в эксплуатацию. При отсутствии отметки о вводе в эксплуатацию гарантийный срок эксплуатации исчисляется с даты передачи (отгрузки) МКС покупателю. Если дату передачи (отгрузки) установить невозможно, гарантийный срок эксплуатации исчисляется с даты выпуска МКС.

9.4 Гарантийные обязательства не распространяются на МКС:

а) с нарушенной пломбой поверителя;

б) со следами взлома, самостоятельного ремонта;

в) с механическими повреждениями элементов конструкции МКС или оплавлением корпуса, вызванными внешними воздействиями;

г) вышедшие из строя вследствие воздействия перенапряжений, если МКС эксплуатировался без рекомендуемого устройства защиты (монтажного устройства);

д) с нарушенной пломбой изготовителя (при наличии).

Примечание – При представлении МКС для ремонта или замены в течение гарантийного срока обязательно предъявление настоящего паспорта с отметками о дате выпуска и дате ввода в эксплуатацию и типе используемого защитного устройства.

#### **Поверка**

Поверка МКС, используемых для коммерческого учета, осуществляется в соответствии с методикой поверки «Маршрутизаторы каналов связи РиМ 099.02. Методика поверки» ВНКЛ. 426487.035 ДИ. Межповерочный интервал 10 лет.

#### **Утилизация**

Порядок утилизации счетчиков в соответствии с требованиями, устанавливаемыми законодательством РФ для утилизации электронного оборудования согласно Федерального классификационного каталога отходов ФККО (код 92100000 00 00 0), ГОСТ 30775-2001 (код N200303//P 0000//Q01//WS6//C27+C25//H12//D01+R13).

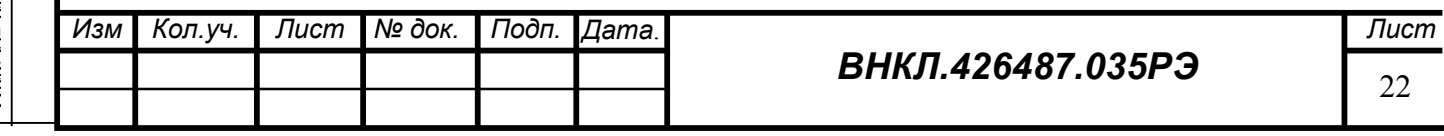

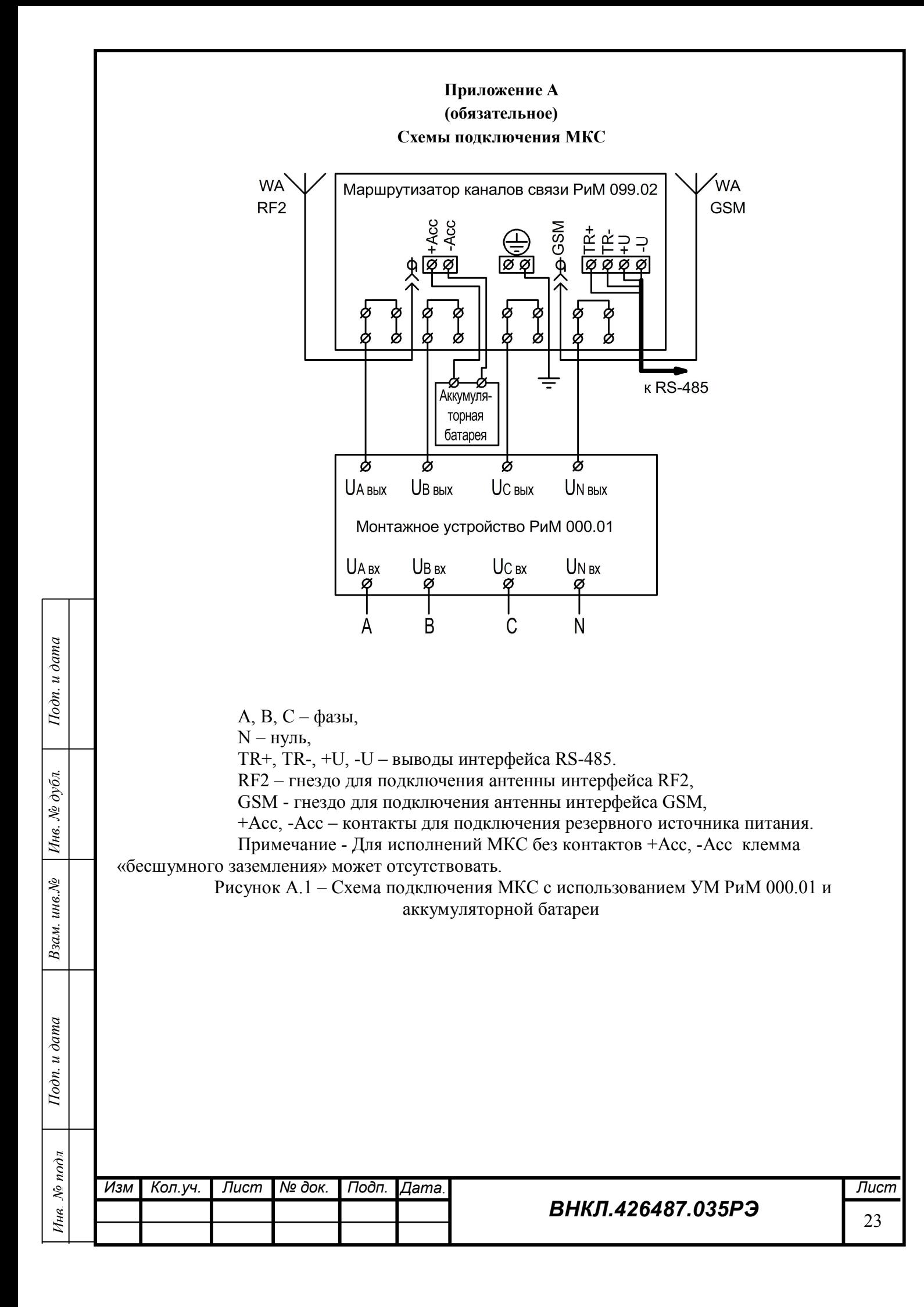

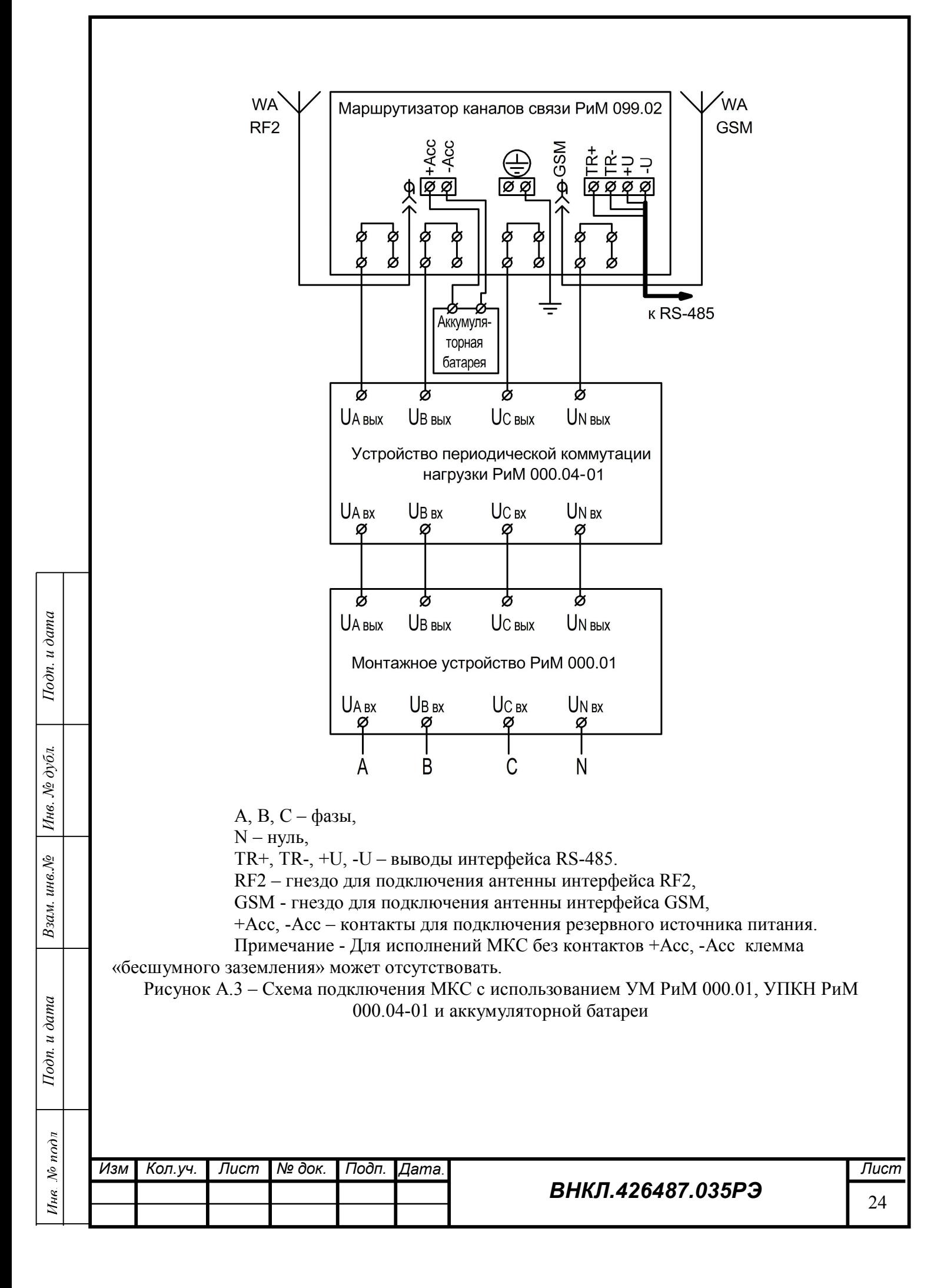

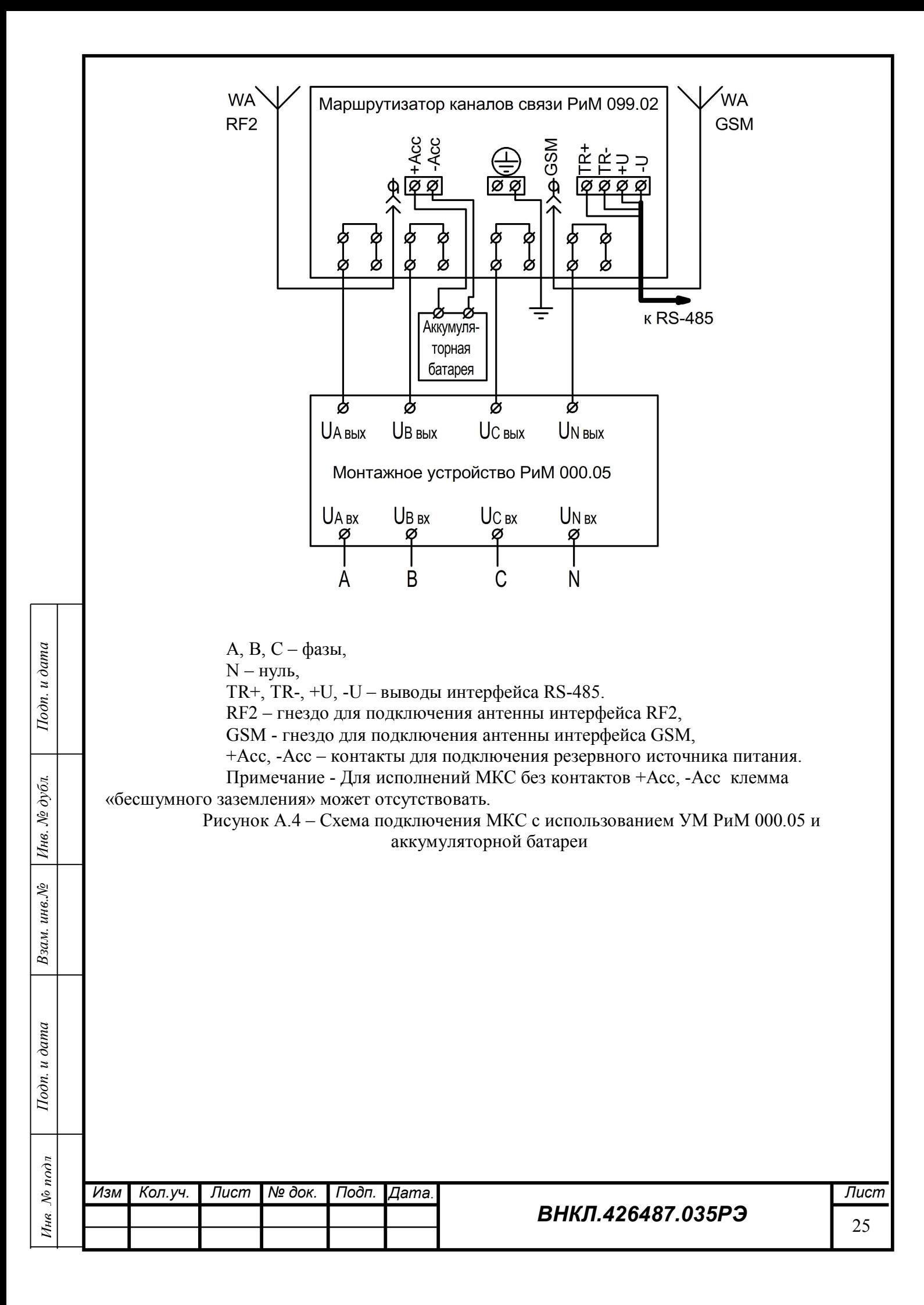

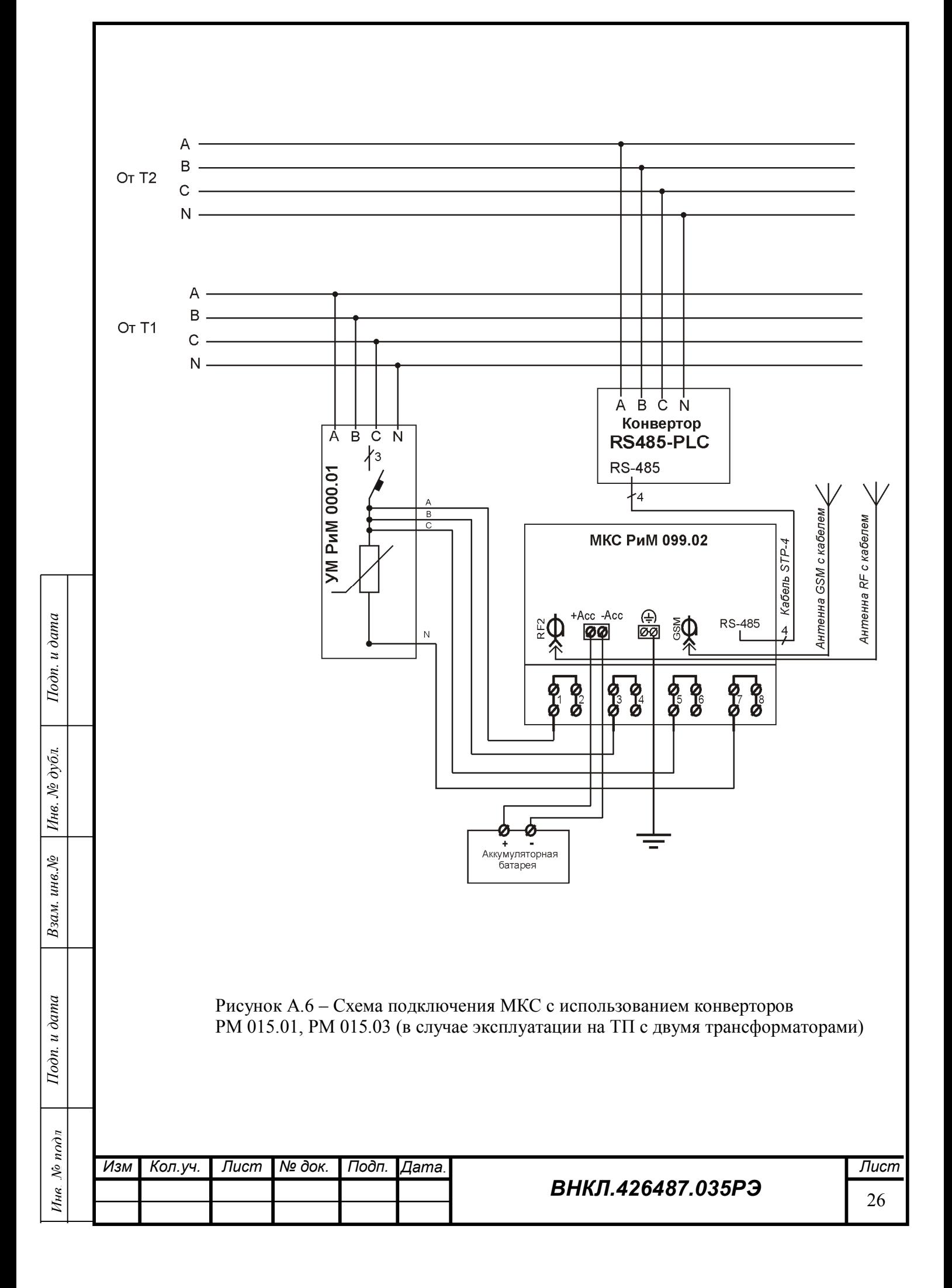

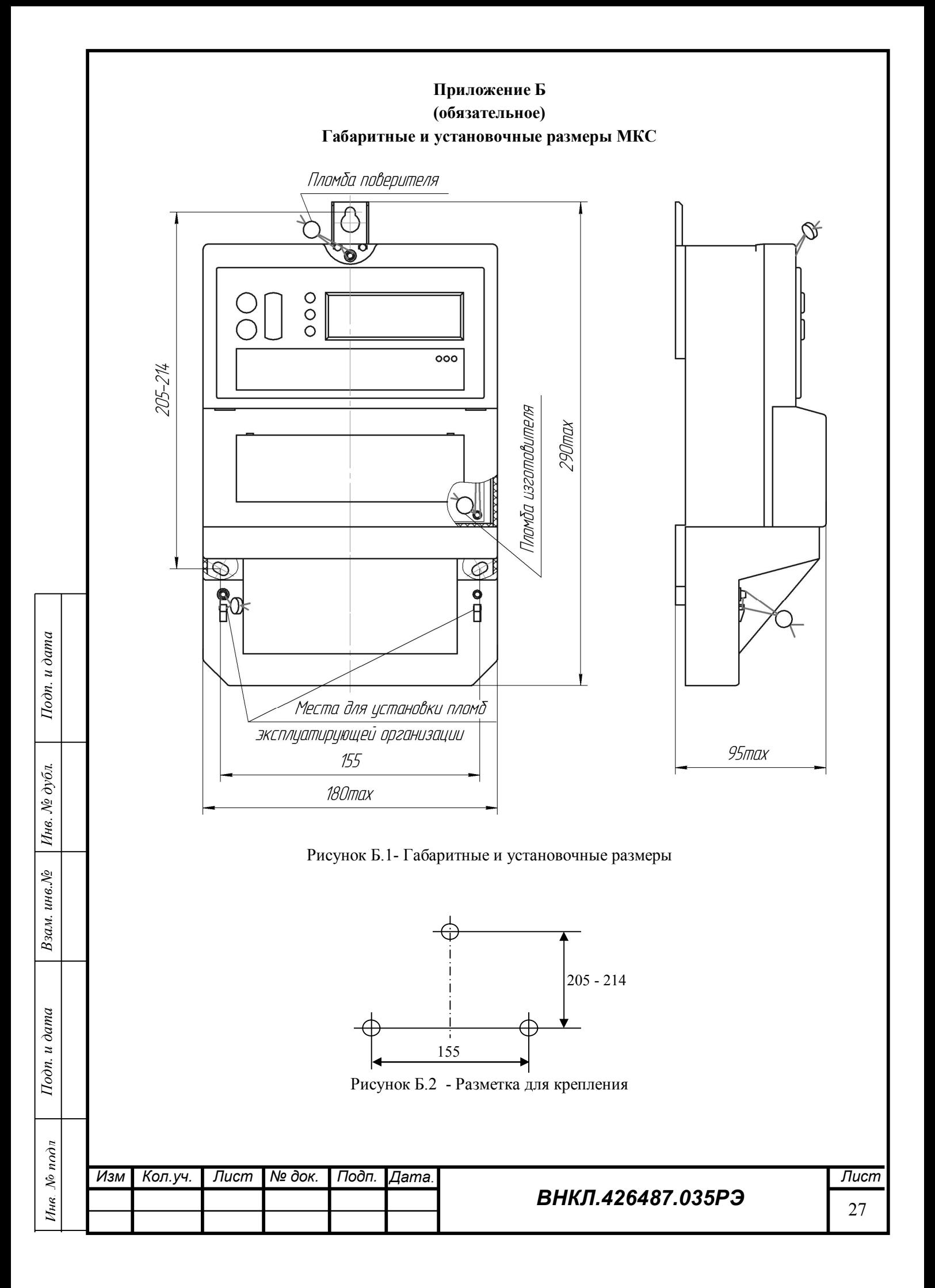

## **Приложение В (обязательное)**

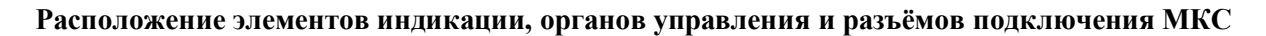

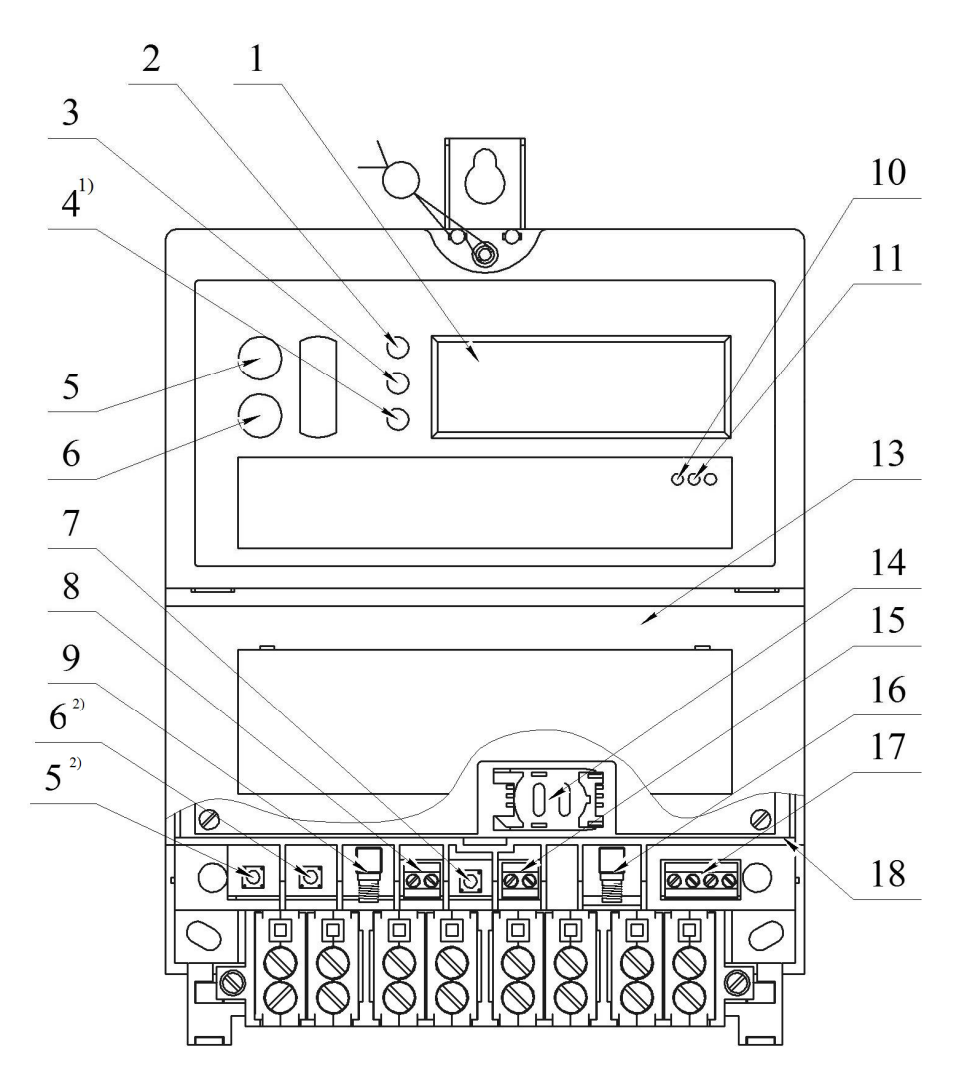

1 – дисплей; 2 – индикатор «Режим работы МКС»; 3 – индикатор «Статус»; 4 – индикатор «Передача по GSM/GPRS»; 5 – кнопка 1; 6 – кнопка 2; 7 – кнопка «Сброс»; 8 – клемма подключения аккумулятора; 9 – разъём подключения антенны RF2; 10 – индикатор «Питание»; 11 – индикатор «GSM готов»; 13 – крышка блока PLC; 14 - держатель SIM-карты; 15 – клемма «бесшумного заземления»; 16 – разъём подключения GSM антенны; 17 – клеммная колодка подключения канала связи RS-485; 18 – индикатор «Питание RS-485».

Рисунок В.1 – Схема расположения индикаторов, органов управления и разъемов для подключения МКС (вариант исполнения с подключением внешнего аккумулятора)

\_\_\_\_\_\_\_\_\_\_\_\_\_\_\_\_\_\_\_\_\_\_\_\_\_\_\_\_\_\_\_\_\_\_\_\_\_\_\_\_\_\_\_\_\_\_\_\_\_\_\_\_\_\_\_\_\_\_\_\_\_\_\_\_\_\_\_\_\_\_\_\_\_\_\_\_\_\_\_\_\_\_

1) Допускается отсутствие индикатора.

<sup>2)</sup> Допустимый вариант расположения кнопки 1 и кнопки 2.

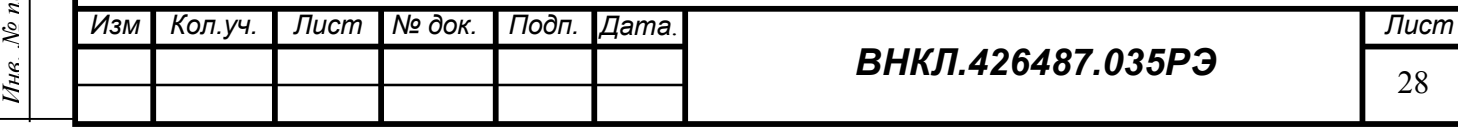

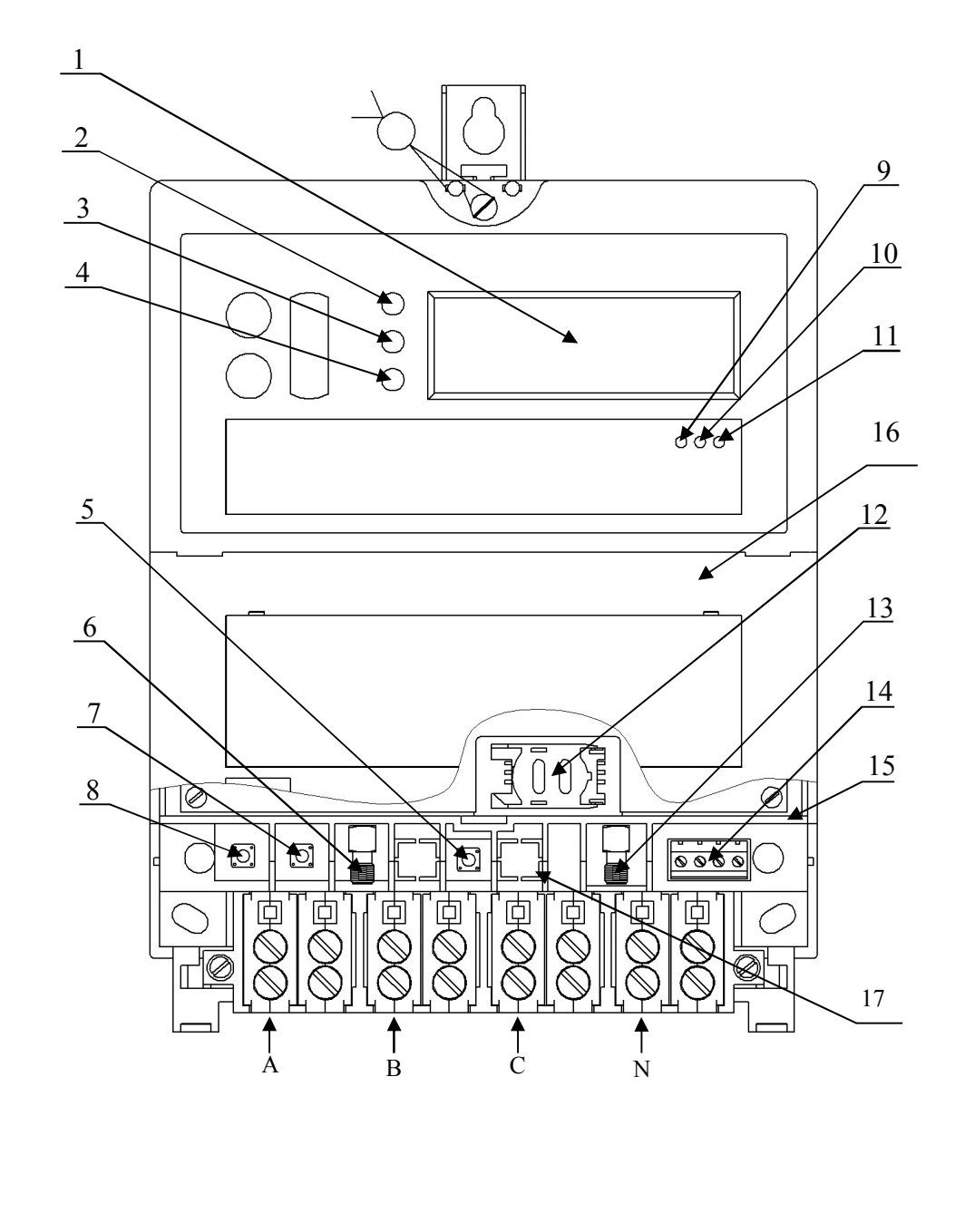

1 – дисплей; 2 – индикатор «Режим работы МКС»; 3 – индикатор «Статус»; 4 – индикатор «Передача по GSM/GPRS»; 5 – кнопка «Сброс»; 6 – разъём подключения антенны RF2; 7 – кнопка 2; 8 – кнопка 1; 9 – индикатор «Питание»; 10 – индикатор «GSM готов»; 11 – индикатор «Подогрев»; 12 – держатель SIM - карты; 13 – разъём подключения GSM антенны; 14 – клеммная колодка подключения канала связи RS-485; 15 – индикатор «Питание RS-485», 16 - крышка блока PLC; 17- клемма «бесшумного заземления» А, В, С, N – клеммы для подключения фаз А,В, С и нулевого провода соответственно Примечание - Клемма «бесшумного заземления» может отсутствовать.

Рисунок В.2 – Схема расположения индикаторов, органов управления и разъемов для подключения МКС (вариант исполнения без внешнего аккумулятора)

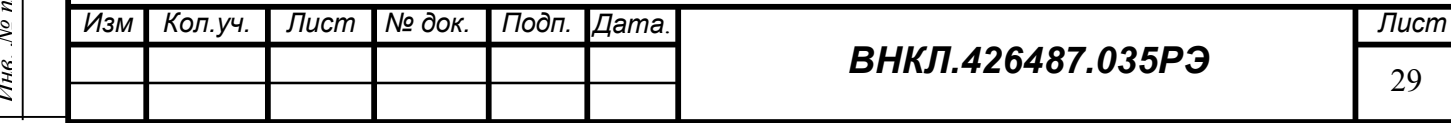

# **Приложение Г**

## **(обязательное)**

## **Краткий перечень поддерживаемых устройств с интерфейсами RF, RS-485 и PLC**

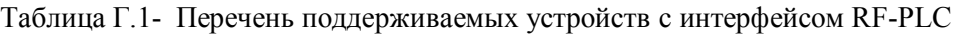

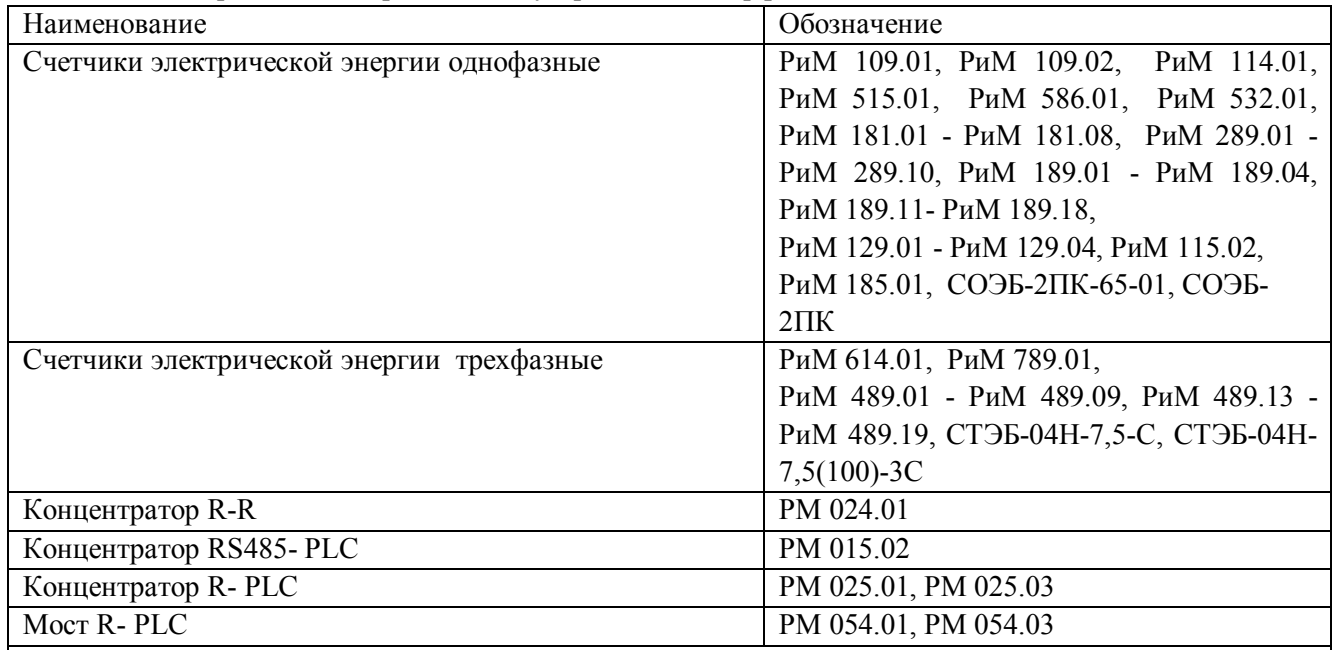

Примечание- МКС не поддерживает работу по интерфейсу RF с ЭС, интерфейс которых работает в режиме радиомаяка, например, СОЭБ-2ПР, СОЭБ-2П(Д)Р-65(100), СТЭБ-04Н-3(Д)Р, СТЭБ-04Н-ДР,

СТЭБ-04(03)Н-7,5(50) Р, но может собирать с них данные через концентраторы R-R РМ 024.01 либо R-PLC РМ 025.01, РМ 025.03.

Таблица Г.2- Перечень поддерживаемых устройств с интерфейсом RS-485

Подп. и дата

Инв. № дубл.

Взам. инв. №

Подп. и дата

 $\eta\alpha$ 

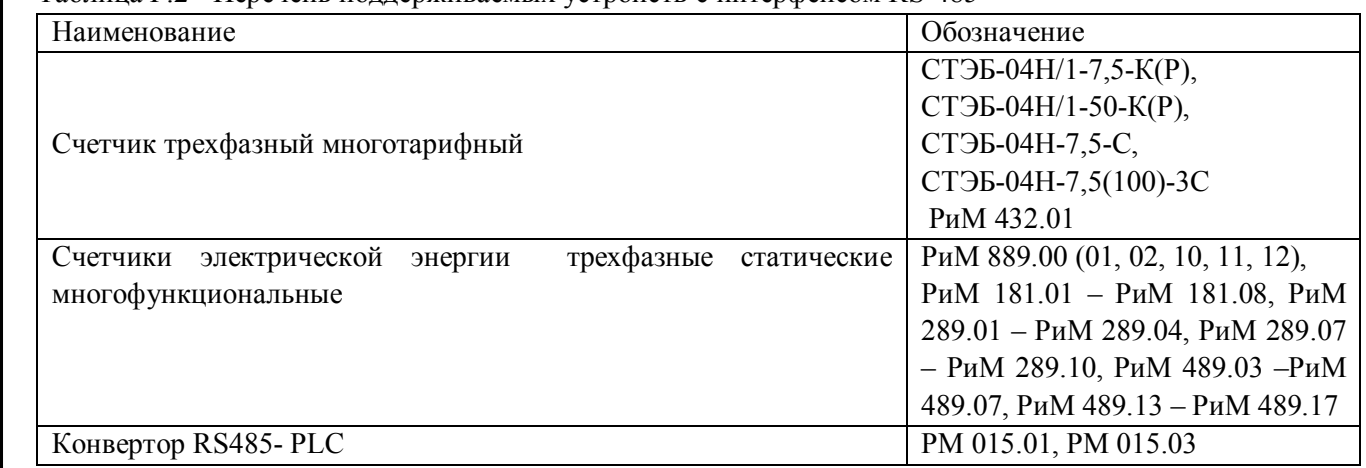

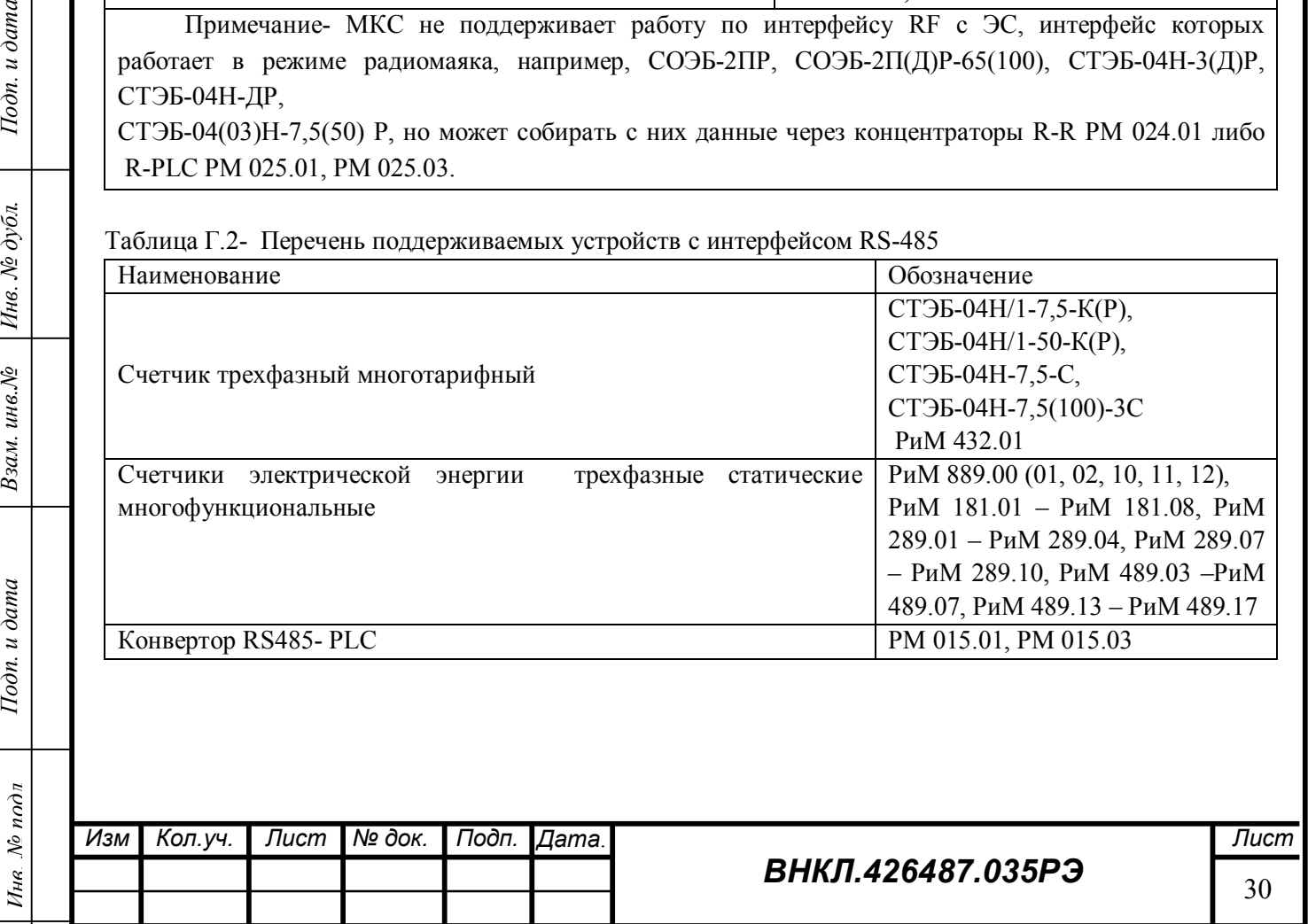

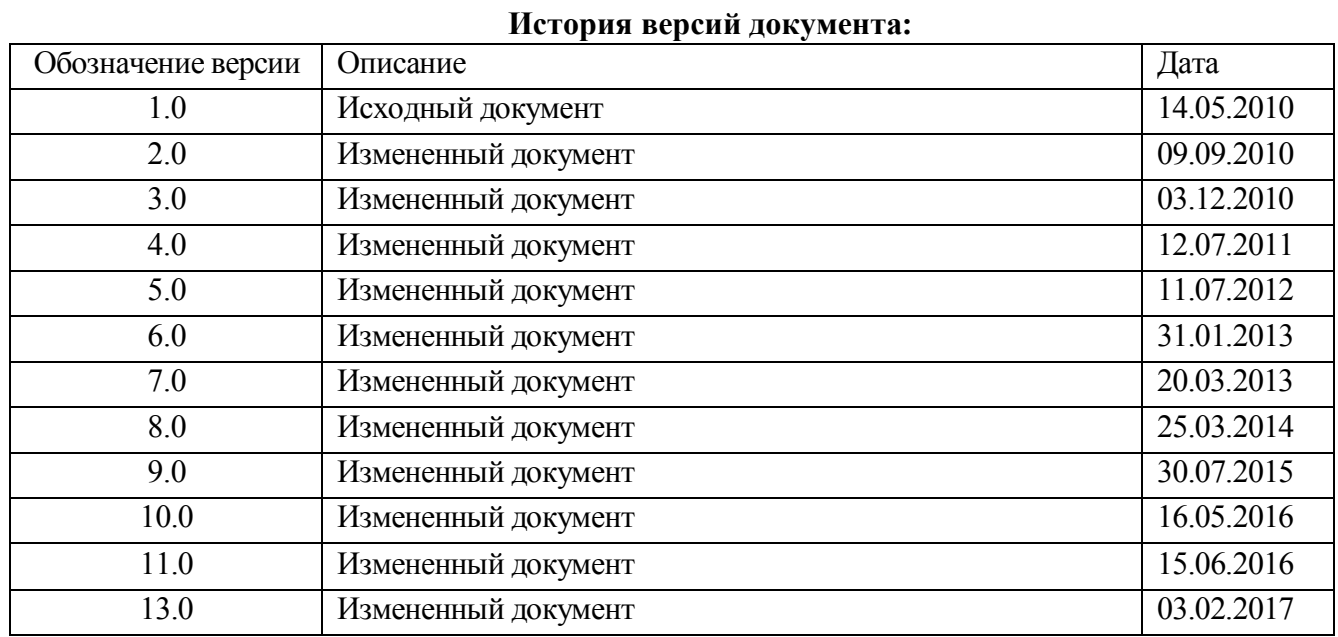

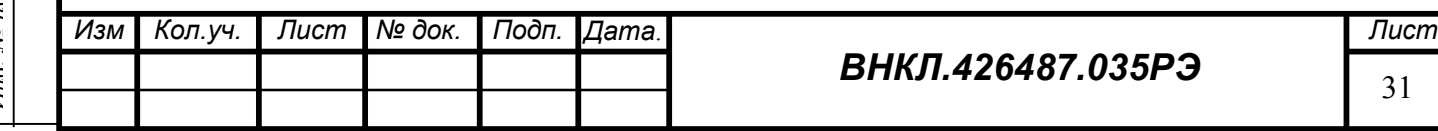

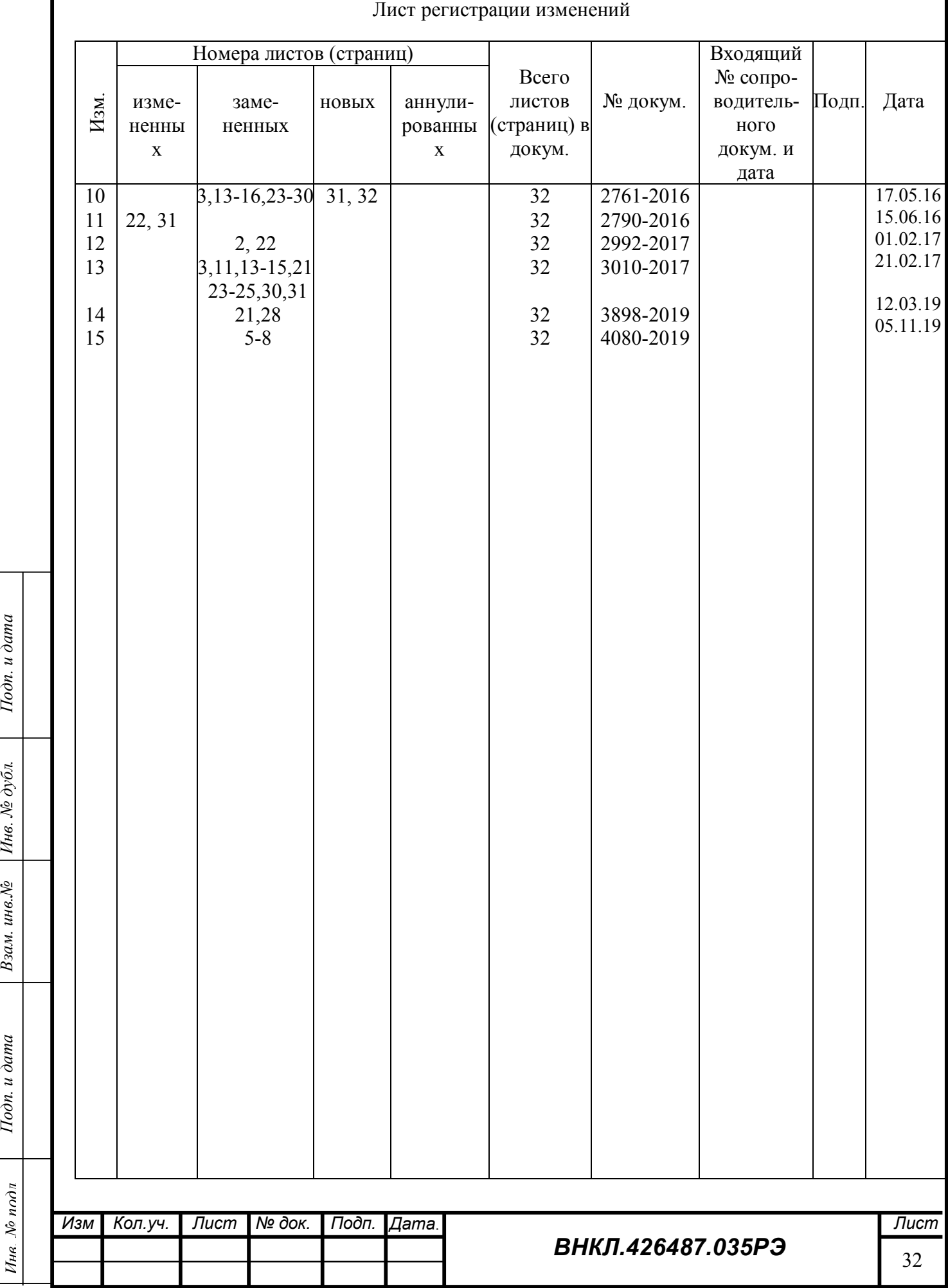

Подп. и дата

 $H$ нв. № дубл.

Взам. инв. №

 $I$ Iодп. и дата

Ине. № подл